Účetní program pro živnostníky, malé a střední firmy

oj<sub>hë uče</sub>

# Money S3

**Modul Kniha jízd a cestovní náhrady**

# **OBSAH**

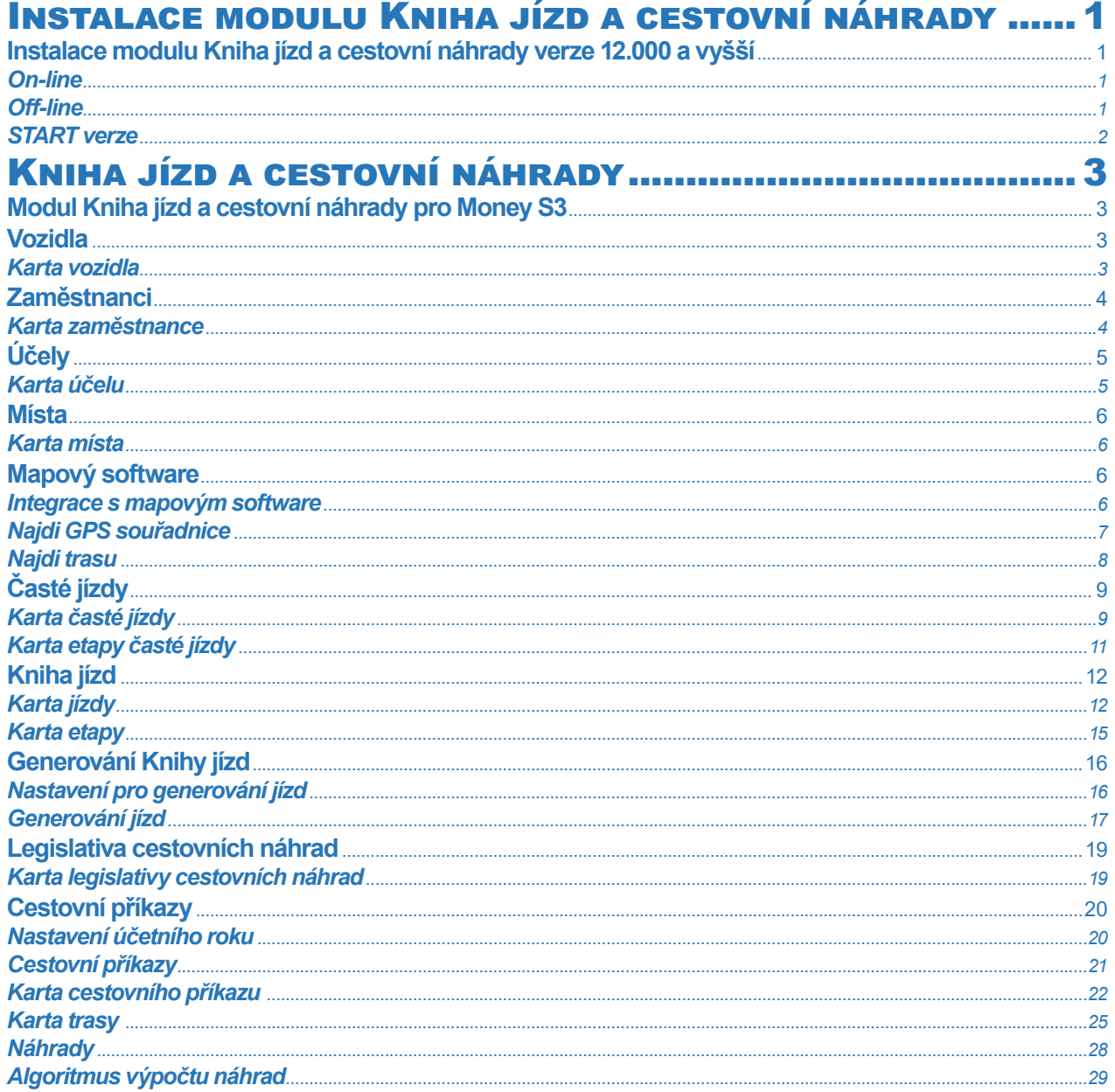

# INSTALACE MODULU KNIHA JÍZD A CESTOVNÍ NÁHRADY

#### **Instalace modulu Kniha jízd a cestovní náhrady verze 12.000 a vyšší**

*Kniha jízd a cestovní náhrady* je samostatný modul, s jeho zakoupením je programu přidělen přídavný kód k vaší hlavní licenci. Modul je funkční jen v případě, kdy program používá softwarový klíč.

 POZNÁMKA: Druh klíče ve vaší instalaci poznáte snadno podle licenčního čísla. V případě softwarového klíče je licenční číslo programu 16místné, u hardwarového klíče pouze 9místné.

Ve chvíli, kdy dokoupíte nový modul Money S3, dostáváte *Přídavný kód* k *Licenčnímu číslu.* Dle stavu připojení k internetu (on-line či off line) zadáte kód do programu následujícím způsobem:

#### *On-line*

Na kartě *Money / Nápověda, kontakty* spustíte *Licenční manažer*, kde v záložce *Obsah licence* tlačítkem *Aktualizovat moduly* provedete automatickou aktivaci nově zakoupených modulů.

Po zavření okna *Licenční manažer* program automaticky zpřístupní nově zakoupené moduly.

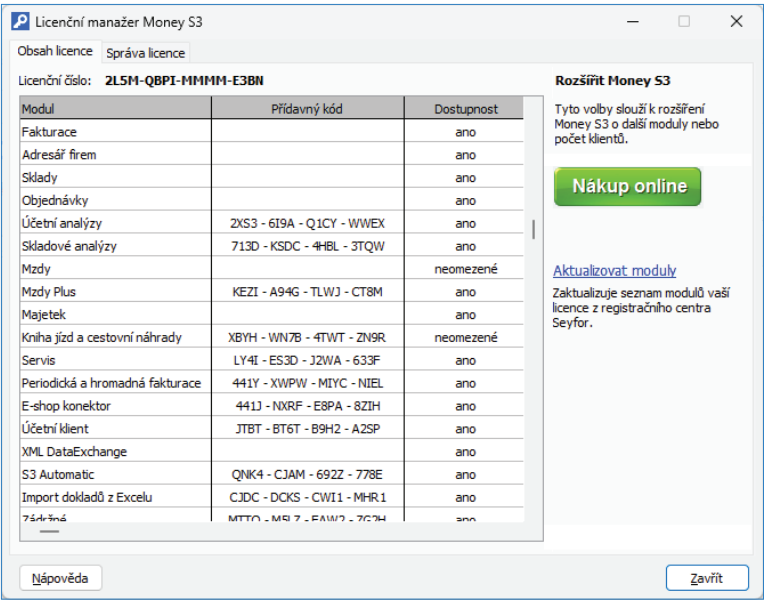

#### *Off -line*

Na kartě *Money / Nápověda, kontakty* spustíte *Licenční manažer* a přepnete se do záložky *Obsah licence.*

Pokud máte licenční soubor, provedete volbu *Načíst ze souboru*. Pokud nemáte licenční soubor, provedete volbu *Zapsat ručně*.

 POZNÁMKA: Pro pohodlnější práci při zadávání Licenčního čísla a Přídavných kódů si můžete u našeho obchodního oddělení vyžádat zaslání licenčního souboru "S3.licence.csw" na e-mailu: brno@money.cz, nebo tel.: 549 522 511.

*Načíst ze souboru* – pokud jste si zažádali na obchodním oddělení o zaslání licenčního souboru S3.licence.csw, pak máte tyto možnosti:

• Soubor S3.licence.csw spustíte přímo z média dvojitým kliknutím.

• Pokud jste si soubor uložili, tlačítkem *Načíst ze souboru* otevřete okno pro vyhledání souboru S3.licence.csw ve vašem počítači a soubor otevřete.

Automaticky se provede aktualizace všech vašich zakoupených modulů.

*Zapsat ručně* – tuto volbou použijete, pokud budete chtít zapsat přídavné kódy k zakoupeným modulům ručně podle vytištěného Rozpisu modulů licence Money S3.

Po zavření okna Licenční manažer program automaticky zpřístupní nově zakoupené moduly.

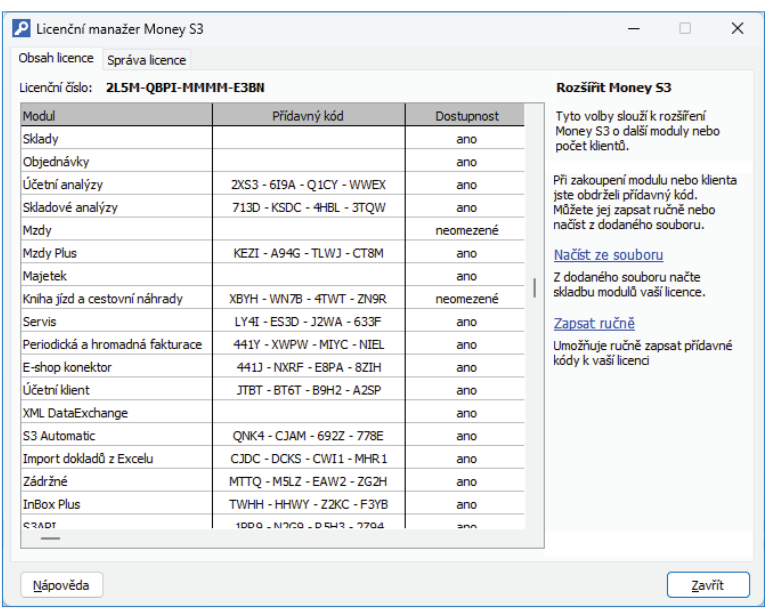

V případě potíží kontaktujte naši technickou podporu na telefonním čísle **549 522 503**.

#### *START verze*

Ve verzi Money S3 START můžete používat *Knihu jízd a cestovní náhrady* libovolně, dokud nepřekročíte ve zvolené agendě povolené limity verze START. Po jejich překročení nebudete moci tuto volbu požívat.

 Poznámka: Verzi Money S3 START si můžete stáhnout na webu na adrese http://www.money.cz/kestazeni/start.

Na kartě *Možnosti licence / Plná verze* tlačítkem *Vyzkoušet komplety* otevřete kartu pro nastavení kompletů a modulů, kde vyberete volbu *Kniha jízd a cestovní náhrady.*

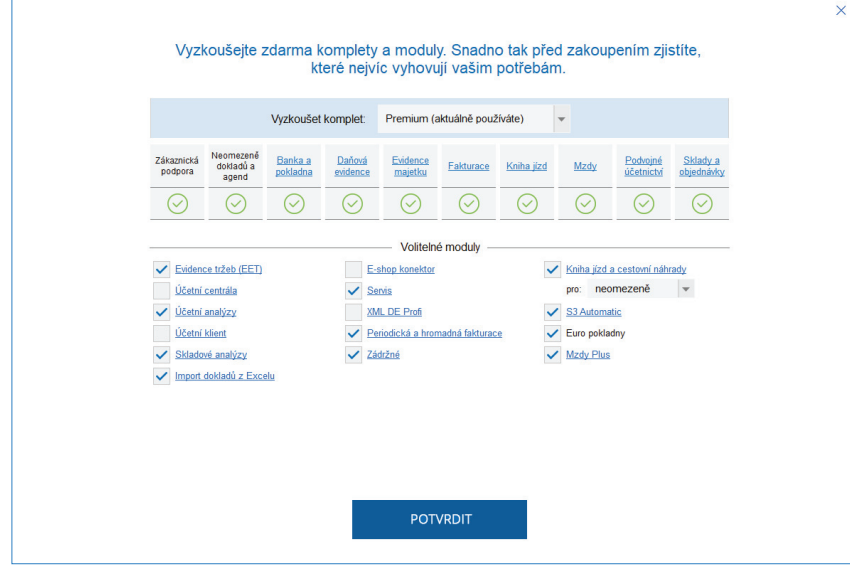

# KNIHA JÍZD A CESTOVNÍ NÁHRADY

#### **Modul Kniha jízd a cestovní náhrady pro Money S3**

Modul *Kniha jízd a cestovní náhrady* umožňuje evidovat *Knihu jízd* a také *Cestovní příkazy*. Modul je licencován a rozlišen dle počtu používaných vozidel v *Seznamu vozidel.* Licence je pro jedno vozidlo, tři vozidla, dvacet vozidel a neomezený počet vozidel.

Modul *Kniha jízd a cestovní náhrady* využívá některé původní seznamy Money S3 potřebné pro *Knihu jízd* bez licence (*Seznam vozidel, Seznam zaměstnanců*), případně je pouze rozšiřuje o nové proměnné, základní seznamy (seznam *Častých jízd, Kniha jízd* a *Cestovní* příkazy) zavádí jako zcela nové. Je to z toho důvodu, že se u jízd zavádí nově jejich definice pomocí tzv. etap (resp. tras), což jsou v podstatě položky jízdy, definující způsob jízdy daným vozidlem resp. dopravním prostředkem.

Převodem dat se převádí původní *Kniha jízd*, ale pouze v podobě hlaviček jízdy bez definovaných etap a těmto jízdám je třeba pro jejich další případné použití dodefinovat etapy. Původní seznam Častých jízd se nepřevádí a je nutné jej vytvořit znovu. Seznam Cestovních *příkazů* je zcela novým seznamem. Nově se zavádí také pomocný seznam *Míst*.

Rovněž se převádí původní konfigurační seznamy definující náklady u jízd (nově jsou použity pouze pro *Cestovní příkazy*) pro amortizaci a spotřebu PHM vozidel, zcela nově se zavádí seznamy pro výpočet *Náhrad* pro *Domácí* a *Zahraniční stravné.*

Modul *Kniha jízd a cestovní náhrady* se nachází na kartě *Režie*.

#### **Vozidla**

Seznam Vozidel slouží ke snadné evidenci firemních a soukromých vozidel používaných ke služebním jízdám. Obsahuje Karty vozidel, ve kterých zadáváte řadu údajů, které využijete pro snadnější vyplňování *Knihy jízd, Častých jízd* a *Cestovních příkazů*.

 UPOZORNĚNÍ: Počet používaných vozidel je závislý na zakoupené licenci.

#### *Karta vozidla*

*Karta vozidla* slouží k zadávání údajů o vozidle, které bude použito pro služební jízdu.

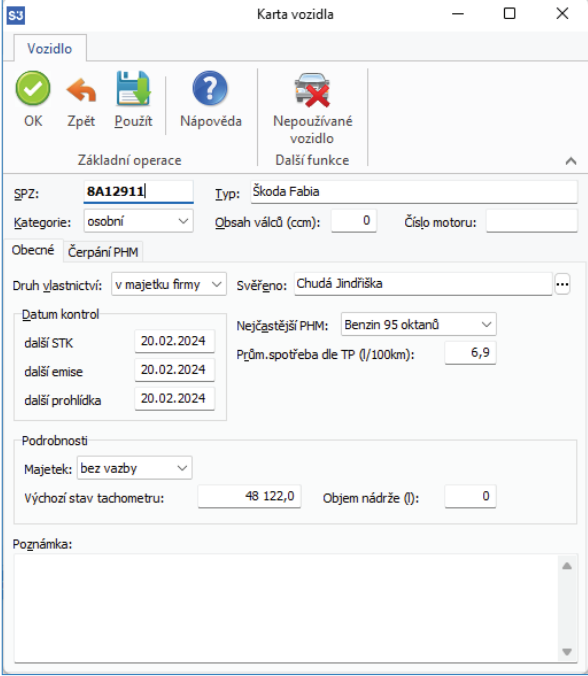

*SPZ* – státní poznávací značka vozidla.

*Typ* – typ vozidla (např. Škoda Fabia Combi).

*Kategorie* – kategorie vozidla podle které bude program automaticky počítat příslušné náhrady.

*Obsah válců, Číslo motoru* – tyto údaje opište stejně jako SPZ a Typ vozidla z technického průkazu.

#### *Záložka Obecné*

*Druh vlastnictví* – výběr z roletové nabídky. Další rozhodující údaj, na jehož základě program rozhoduje o výpočtu náhrad. *Svěřeno* – jméno řidiče, který je za vozidlo zodpovědný, vyberete ze seznamu *Zaměstnanců*.

 POZOR: Vyplnění této kolonky nesouvisí s tím, jaké vozidlo bude v Knize jízd doplněno po výběru řidiče. Nabízení vozidla podle řidiče nastavíte v záložce Řidiči na Kartě zaměstnance. Naopak výběr takovéhoto vozidla automaticky doplní řidiče, kterému je vozidlo svěřeno.

*Datum kontrol* – data plánovaných prohlídek vozidla. STK a Emise jsou prohlídky povinné ze zákona, datum Další prohlídka můžete využít libovolně. Pokud je některé zadané datum nižší než systémové datum v počítači, je zobrazeno červeně a vůz je v seznamu *Vozidel* označen ikonou .

*Nejčastější pohonná hmota* – vyberte palivo, které u vozidla používáte. Cena PHM pro výpočet náhrad se přebírá ze seznamu *Legislativa cestovních náhrad.* 

*Průměrná spotřeba podle TP* – průměrnou spotřebu zjistíte podle z technického průkazu a slouží pro výpočet náhrad u soukromých vozidel.

#### *Záložka Podrobnosti*

*Majetek* – výběr z roletové nabídky - bez vazby, investiční a leasingový. V případě investičního a leasingového majetku se zobrazí vedlejší pole pro výběr vozidla ze seznamu investičního nebo leasingového Majetku. Z *Karty majetku* se následně do *Knihy jízd* přenesou proměnné *Středisko*, *Zakázka* a *Činnost*.

*Výchozí stav tachometru* – zde napíšete výchozí stav tachometru.

*Nepoužívané vozidlo* – tímto přepínačem určíte, zda se má vozidlo označit jako *Nepoužívané*. Pokud bude mít vozidlo nastaven tento přepínač, nebude se toto vozidlo započítávat do počtu vozidel omezeného licencí, ale toto vozidlo nelze používat v *Knize jízd, Častých jízdách* ani v *Cestovních příkazech.* 

 UPOZORNĚNÍ: Vozidlo označené jako nepoužívané nelze zpětně označit jako používané.

#### *Záložka Čerpání PHM*

V této záložce můžete zadávat čerpání pohonných hmot k aktuálnímu vozidlu. Na Kartě čerpání PHM doplňujete datum, druh PHM, cenu, měnu, množství a místo čerpání. Tyto informace jsou zohledňovány v tiskové sestavě Průměrná spotřeba v Knize jízd.

#### **Zaměstnanci**

Seznam *Zaměstnanců* je pomocnou evidencí, kterou v modulu *Jízdy* využívá *Kniha jízd*. Jde o zjednodušený seznam *Zaměstnanců* z Mezd. Zaměstnanec zapsaný v jednom ze seznamů se objeví automaticky i ve druhém seznamu, jediný rozdíl je v tom, že v seznamu zaměstnanců v *Jízdách* není zobrazena záložka *Mzdy*. Se seznamem tak může pracovat kterýkoliv pracovník, aniž by se dozvěděl citlivé mzdové údaje. V nastavení *Přístupových práv* pak určíte, kdo má do kterého ze seznamů přístup.

#### *Karta zaměstnance*

Pro potřeby modulu *Jízdy* je v *Kartě zaměstnance* doplněna záložka *Řidiči*, ve které lze zadat následující údaje:

*Používané vozidlo* – z roletové nabídky vybíráte:

- *V jízdách nabízet naposledy použité vozidlo* – zvolte tehdy, když řidič střídá jednotlivá vozidla. V *Knize jízd* je pak po výběru tohoto řidiče ze seznamu automaticky doplněno vozidlo, kterým jel naposledy.

- *Řidič jezdí stejným vozidlem* – zvolte v případě, kdy řidič jezdí vždy stejným vozidlem, program vyžaduje vybrat vůz ze seznamu *Vozidel*.

*SPZ nejčastěji používaného vozidla* – vyberte vůz ze seznamu *Vozidel*.

*Výchozí účel jízdy* – ze seznamu *Účelů* můžete nastavit implicitní účel pro novou *Kartu časté jízdy, Jízdy* nebo *Cestovního příkazu* pro daného zaměstnance. Tento účel bude dosazen v případě, kdy na příslušné kartě žádný účel zadán není.

*Výchozí čas zahájení jízdy* – můžete nastavit implicitní čas zahájení jízdy konkrétního zaměstnance pro novou *Kartu časté jízdy, Jízdy* nebo *Cestovního příkazu*.

*Datum posledního školení řidičů* – zde můžete pro kontrolu zapsat datum, kdy zaměstnanec naposledy absolvoval školení o pravidlech silničního provozu.

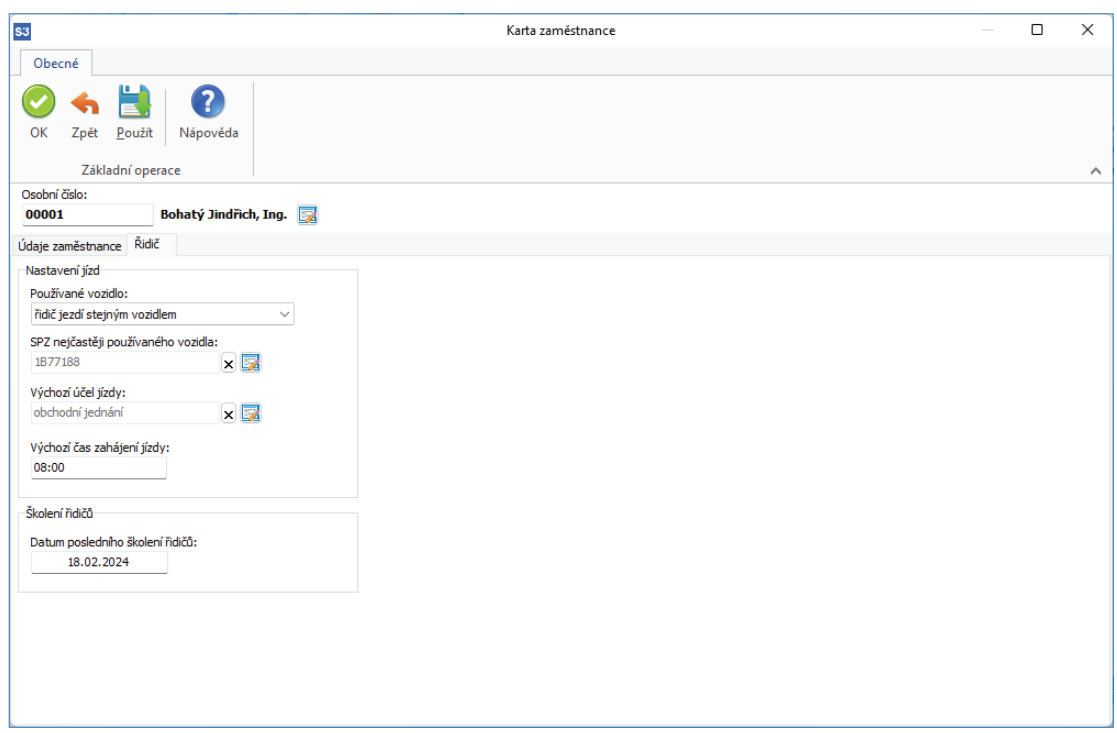

#### **Účely**

Pro *Knihu jízd, Časté jízdy* a *Cestovních příkazy* se eviduje pomocný seznam *Účelů*. Tento seznam je přístupný pouze kontextově z karet příslušných seznamů.

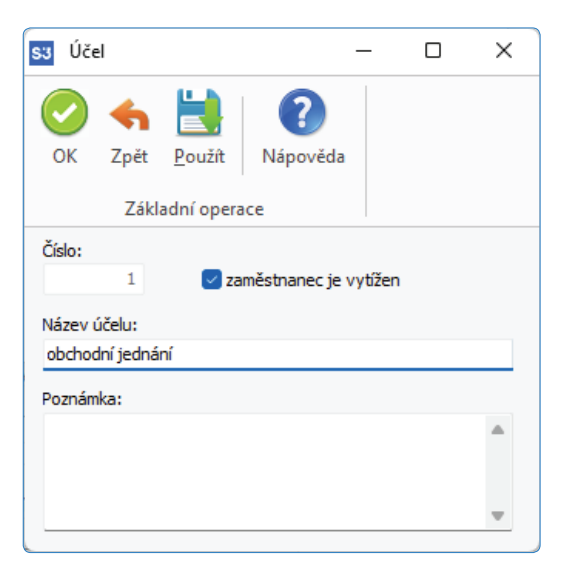

#### *Karta účelu*

*Číslo účelu* – needitovatelné identifi kační číslo záznamu účelu.

*Zaměstnanec je vytížen* – pokud je přepínač zatržen, předpokládá se, že zaměstnanec je vytížen po celou dobu trvání jízdy daným vozidlem. (Tento stav má vliv na kontroly při ukládání Jízd, kdy program kontroluje aby zaměstnanec v daném okamžiku nemohl řídit více vozidel.) Pokud přepínač není zatržen, pak se předpokládá, že zaměstnanec není na této jízdě vytížen. (Např. tuto volbu použijete v případě jízdy vozidla do servisu, kde vozidlo bude nějakou dobu a nepřejete si po tuto dobu vytěžovat zaměstnance.) Program v případě použití účelu s touto volbou nevyžaduje zadání řidiče.

*Název účelu* – libovolný název pro zadaný účel.

 UPOZORNĚNÍ: Na Kartě zaměstnance můžete zadat výchozí účel jízdy, který bude automaticky dosazován.

#### **Místa**

Seznam míst je pomocným seznam pro vytváření *Knihy jízd, Častých jízd* a Cestovních příkazů. Jedná se o seznam míst, která definují "adresu" místa a která nejsou definována Adresářem, resp. adresami konkrétní firmy (např. hraniční přechody, které budete potřebovat v zahraničním *Cestovním příkazu*).

Místo může být definováno svojí adresou nebo přímo pomocí souřadnic GPS.

Konkrétní záznamy ze seznamu *Míst* můžete následně použít při výběru tzv. lokací v *Knize jízd, Častých jízdách* a *Cestovních příkazech.*

#### *Karta místa*

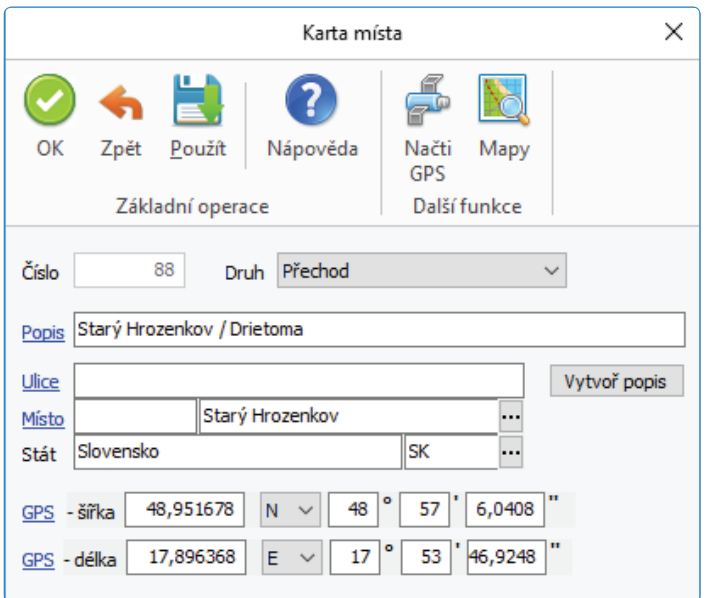

Číslo – needitovatelné identifikační číslo záznamu místa.

*Druh* – roletová nabídka pro druh místa (pošta, čerpání, přechod, lokace).

 POZNÁMKA: Seznam míst je dodáván v Připravených seznamech s hraničními přechody sousedících států (silniční i letecké). Doporučujeme pro účely Seznamu čerpání PHM používat lokaci druhu čerpání.

*Popis* – popis pro místo. Pomocí tlačítka *Vytvoř popis* přenesete údaje z polí ulice, místo, stát do pole popis.

*Ulice* – zadáváte název ulice a číslo popisné.

Místo – zadáváte název obce a PSČ, pomocí tlačítka **···** otevřete seznam PSČ pro výběr.

*Stát* – tlačítkem **···** otevřete seznam *Států* pro výběr.

*GPS* – zde zadáváte zeměpisné souřadnice pro šířku a délku. Souřadnice můžete zadávat ve dvou obvyklých formátech.

#### **Mapový software**

Ovládací tlačítka pro Mapový software

Pokud je Mapový software nainstalován, můžete místa zadávat pomocí jeho funkcí.

*Načti GPS* – tato funkce funguje analogicky funkci Mapy, s tím rozdílem, že se neotevírá okno s mapou a automaticky se přebírají vrácené informace.

*Mapy* – tato funkce zašle Mapovému software GPS souřadnice nebo popis místa z karty *Místa* (nemá-li Místo zadáno GPS souřadnice).

Otevře se okno s mapou s označeným příslušným místem. Pokud je více možností nalezených míst, program nabídne jejich seznam k výběru. Při návratu zpět z této funkce na tlačítko OK se automaticky zapíší na kartu vrácené informace, tj. Popis místa, podrobný popis místa (ulice, č. popisné, atd.) a jeho GPS souřadnice.

#### *Integrace s mapovým software*

Modul *Kniha jízd a cestovní náhrady* je nativně integrován s mapovým software firmy PLANstudio.

Podmínkou integrace je nainstalování tohoto software, který je součástí modulu *Kniha jízd a cestovní náhrady*, instaluje se ovšem samostatným instalačním programem.

Integrace zaručuje i případné využití jiných produktů této společnosti, program se automaticky rozhoduje pro produkt s nejvyšším rozlišením map.

Vlastní integrace spočívá v zpřístupnění ovládacích prvků pro tento software po jeho instalaci. Integrace plně využívá možnosti tohoto systému a nabízí tyto dvě základní funkce:

• hledání míst (lokací) v mapách podle jejich popisu nebo GPS souřadnic

• hledání optimální trasy (router) ze zadaných míst začátku a konce cesty, včetně automatického využití informací o délce trasy, doby jejího trvání a případně i státu, ve kterém probíhá.

Tyto dvě základní funkčnosti jsou přístupné ve dvou módech:

• automatický, kdy jsou požadované informace získány na volbu uživatele (tlačítko)

• interaktivní, kdy se uživateli zobrazí mapa, ve které uživatel sám zadává interaktivně požadované parametry (body nebo trasy). Ovládání interaktivního zobrazení je co nejvíce přizpůsobeno standardu těchto operací, jak jsou známy ve standardních webových aplikacích.

 POZNÁMKA: Ve verzi START je tento software po svém nainstalování přístupný také, je ale omezen počet jeho vyvolání.

## Základní funkce jsou tyto:

*Najdi GPS souřadnice*

*Najdi trasu*

#### *Najdi GPS souřadnice*

Automatický mód: Pomocí tlačítka *Načti GPS* načtete automaticky GPS souřadnice a popis místa z mapového softwaru.

Tato funkce je přístupná na kartách těchto seznamů: Seznam míst, Adresář (obchodní adresa a adresa provozovny).

Pokud jsou na příslušné kartě zadány GPS souřadnice, funkce hledá příslušné místo dle těchto souřadnic. Pokud nejsou zadány, pokusí se funkce najít místo podle jeho popisu. Pokud je v tomto případě více možností nalezených míst, program nabídne jejich seznam k výběru. Při návratu zpět z této funkce na tlačítko OK se automaticky zapíší na kartu vrácené informace, tj. *Popis místa* (pokud není na kartě vyplněn), podrobný popis místa (ulice, č. popisné, atd.) a jeho *GPS souřadnice*.

Interaktivní mód: Pomocí tlačítka *Mapy* tuto funkci vyvoláte v interaktivním módu. Zobrazí se okno map, kde můžete příslušné místo vybrat.

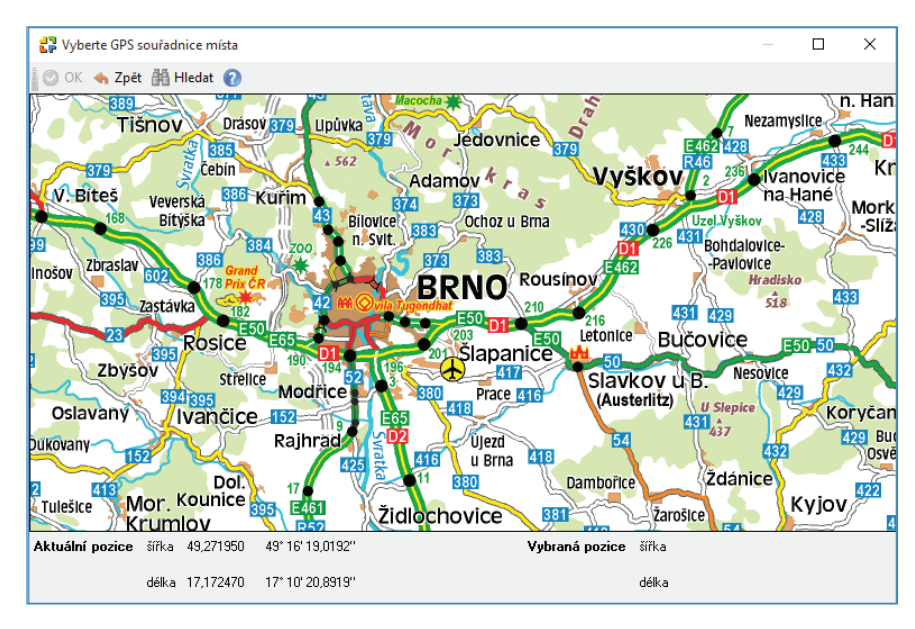

K dispozici jsou tyto funkce:

*OK* – převezme vrácené informace mapového software.

*Zpět* – návrat zpět.

*Hledej* – funkce hledání bodu dle zadaného popisu.

Výběr bodu – tato funkce je přístupné pouze na pop-up menu, definuje nové místo podle pozice kurzoru myši.

#### *Najdi trasu*

Automatický mód: *Načti trasu* - tato automatická funkce zašle Mapovému software GPS souřadnice nebo popis míst odjezdu a příjezdu etapy (trasy) a automaticky zapíše na kartu vrácené informace, tj. délku etapy (trasy) v km, dobu trvání a kód státu, kde cesta probíhá. Pokud místo odjezdu nebo příjezdu nemá definované GPS souřadnice, program se pokusí místo nalézt podle jejich popisu. Pokud se při hledání dle popisu nabízí více možností, použije automaticky nejvhodnější. Pokud vyhledání u nějakého místa selže, žádné informace se nevrací. Tato funkce je automaticky zavolána i v případě, kdy změníte místo odjezdu nebo příjezdu a jedná se o místo s přesným určením lokace (tj. *Firma* nebo *Místo*, nikoliv tedy *Zadáno ručně*).

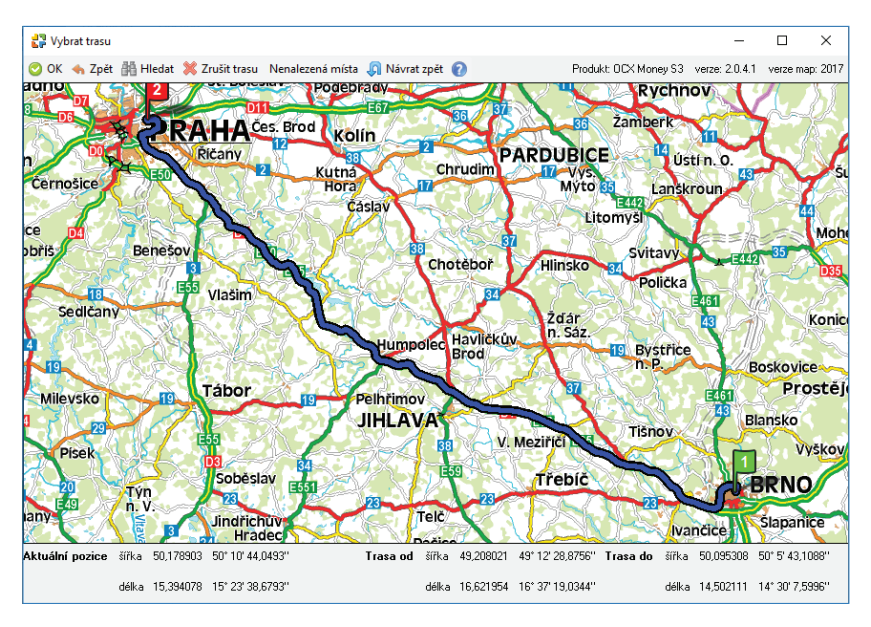

Interaktivní mód: *Mapy* - tuto funkci vyvoláte v interaktivním módu. Zobrazí se okno map, kde můžete zadat příslušnou trasu. Funkce se liší dle kontextu vyvolání:

• pomocí funkce defi nujete celou Jízdu, tj. množinu etap (*Kniha jízd, Časté jízdy*).

• pomocí funkce defi nujete pouze jednu etapu (trasu) (*Kniha jízd, Časté jízdy* a *Cestovní příkazy)*.

Program (podle kontextu vyvolání) předává funkci seznam etap, které definují jízdu, nebo pouze jednu etapu. Místa odjezdu a příjezdu etap, která nemají definována GPS souřadnice se funkcí nepřebírají a jsou zobrazena v pomocném seznamu Nenalezených míst. Pokud nemá místo definované GPS souřadnice, program se nejdříve pokusí vyhledat pomocí jeho popisu, pokud mapový software nabídne více možností, vybere se automaticky nejvhodnější.

Z předaných míst s definovanými GPS souřadnicemi mapový software vytvoří nepřerušenou trasu.

- POZNÁMKA: Mapový software nezná pojem "mezera" mezi etapami. Mapovému softwaru je předána posloupnost všech bodů odjezdu a příjezdu, které mají definované GPS souřadnice. Tím pádem může vzniknout rozdíl mezi etapami definovanými v jízdě a trasou, kterou zobrazí mapový software.
- POZNÁMKA: Body odjezdu a příjezdu (tj. lokace typu fi rma, místo) mohou mít defi novány GPS souřadnice na svých kartách. Pokud tyto informace zde nejsou, program se pokusí zjistit GPS souřadnice podle PSČ a Místa, pokud jsou tyto na kartě lokace definovány. Pokud neuspěje, hledá GPS souřadnice pouze podle PSČ. UPOZORNĚNÍ: Není tedy nutné zadávat přesné GPS souřadnice na kartách adresáře a míst, postačí zde defi novat PSČ a/nebo
- místo.

Mapový software vrací zpět informace o definované trase (místa trasy, ujeté km, dobu trvání a kód státu). Program se nejdříve pokusí identifikovat vrácená místa s místy příjezdu a odjezdu etap, následně těmto etapám přiřazuje další vrácené informace. Místa, která neidentifikuje vytváří jako lokace zadaná ručně s příslušným popisem.

 POZNÁMKA: Identifi kace míst při návratu zpět se provádí výhradně podle GPS souřadnic (jiné informace systém Map nezná) lokací, které program systému map předal. Pokud se vrací nějaká lokace, která nebyla předána systému Map, program se ji pokusí nalézt v seznamu Míst.

V mapovém software definujete interaktivními prostředky tzv. trasu, která se skládá z jednotlivých průjezdních bodů. K dispozici jsou tyto funkce:

*OK* – převezme vrácené informace mapového software.

*Zpět* – návrat zpět.

*Hledej* – funkce hledání dalšího bodu trasy dle zadaného popisu.

Zrušit trasu – funkce zruší celou definovanou trasu.

*Nenalezená místa* – toto tlačítko přepíná zobrazení seznamu nenalezených míst (viz popis u funkce *Mapy* výše). Seznam je zrušen na funkci *Zrušit trasu*, protože tato funkce ruší všechna místa trasy.

Následující funkce jsou přístupné pouze na pop-up menu:

*Přidat bod trasy* – funkce přidá další bod trasy k poslednímu bodu trasy na pozici kurzoru myši.

*Zrušit bod trasy* – funkce je přístupná pokud jste kurzorem myši na nějakém průjezdním bodu trasy. Funkce tento bod zruší.

*Rozdělit trasu* – funkce je přístupná pokud jste kurzorem na nějakém vlastním bodu trasy. Funkce přidá další bod, který rozděluje úsek trasy (obdoba funkce programu Rozděl etapu(trasu)).

*Návrat zpět* – funkce přidá bod trasy, který je shodný s výchozím bodem trasy (návrat zpět).

Interaktivní mód také umožňuje přesun již definovaných bodů trasy metodou "drag&drop" pomocí myši, pokud se kurzor myši nachází v oblasti průjezdního bodu.

#### **Časté jízdy**

Pro urychlení práce s Knihou jízd si můžete nadefinovat tzv. Časté jízdy. Časté jízdy jsou v zásadě vzory vlastních jízd. V tomto seznamu tedy pořizujete ty jízdy, které uskutečňujete pravidelně a následně převzetím těchto vzorů do skutečné Knihy jízd definujete automaticky vlastní jízdu.

Logika seznamu častých jízd vychází z logiky *Knihy jízd*, má však tyto odlišnosti:

• na časté jízdě nezadáváte datum, můžete ale volitelně určit čas začátku jízdy (tím rozlišíte tzv. časté jízdy s absolutním nebo relativním časem).

- na časté jízdě nemusí být zadané *Vozidlo* nebo *Řidič*
- *Karta časté jízdy* a *Karta etapy časté jízdy* má jiný vzhled a odlišnou editaci
- u časté jízdy nemají smysl některé standardní kontroly běžné jízdy (kolize zaměstnance resp. vozidla, atd.)

#### *Ovládací tlačítka*

*Kopírovat jízdu tam* – zkopíruje se jízda pod kurzorem, včetně všech etap. *Datum odjezdu* se přebere z kopírované časté jízdy. Pokud půjde o jízdu s relativním časem, bude mít i kopírovaná jízda relativní čas, pokud bude čas absolutní, převezme se čas (absolutní) odjezdu kopírované jízdy.

*Kopírovat jízdu zpět* – zkopíruje se jízda pod kurzorem, včetně všech etap. *Datum odjezdu* se přebere z kopírované časté jízdy. Pokud půjde o jízdu s relativním časem, bude mít i kopírovaná jízda relativní čas, pokud bude čas absolutní, převezme se čas (absolutní) příjezdu kopírované jízdy.

#### *Karta časté jízdy*

Karta časté jízdy obsahuje:

*Řidič* – příjmení a jméno zaměstnance, který jízdu provedl. Můžete vybrat ze seznamu Zaměstnanců nebo, pokud máte zadaného řidiče na Kartě vozidla, program jej po výběru SPZ doplní sám. Zadání řidiče není povinné. Řidič je také na nové jízdě automaticky dosazen, pokud byla v aktuální uživatelské konfiguraci (přihlášený uživatel) dříve vytvořena nějaká jízda s definovaným řidičem.

*Popis* – popis jízdy. Pokud toto pole není editováno uživatelem, program vytvoří popis automaticky ve formátu: (účel jízdy - koncový bod etapy 1, koncový bod etapy 2, ...).

*Účel jízdy* − tlačítkem **···** otevřete seznam Ú*čelů* pro výběr.

*Trvání jízdy dnů, hodin* – needitovatelné pole, délka trvání jízdy.

*Jízdu zahájit vždy v hod.* – zde můžete nastavit pro častou jízdu její počátek udáním času. Pokud je přepínač aktivní, jedná se o častou jízdu s absolutním časem, v opačném případě o jízdu s relativním časem. Tuto informaci program zohledňuje při vytváření vlastních jízd z častých jízd.

*Místo odjezdu a příjezdu* – defi nujete tzv. lokace odjezdu a příjezdu. Z roletové nabídky máte možnost vybrat tyto volby:

- Zadáno ručně vlastní popis místa, tj. lokace bez vazby.
- Firma obchod. při výběru adresy z *Adresáře* tlačítkem se doplní adresa ze záložky *Obchodní jméno*, vyberete lokaci s vazbou.
- Firma provoz. při výběru adresy z *Adresáře* tlačítkem se doplní adresa ze záložky *Provozovna*, vyberete lokaci s vazbou.
- Místo tlačítkem **···** otevřete seznam Místa pro výběr, vyberete lokaci s vazbou.

*Vozidlo* – vozidlo, se kterým byla jízda provedena – můžete vybrat přímo ze seznamu *Vozidel*. Jestliže však zadáte nejprve řidiče, program automaticky doplní SPZ podle režimu, který jste zvolili na *Kartě zaměstnance.* Zadání vozidla není povinné.

*Druh vlastnictví* – přenáší se informace z *Karty vozidla.*

 UPOZORNĚNÍ: Zaměstnance ani Vozidlo, které není v seznamu, nelze do Karty jízdy přímo zapsat. Pokud potřebujete takového člověka (nebo vozidlo) zadat, použijte tlačítko se třemi tečkami a v seznamu Zaměstnanců (Vozidel) volbou Přidat založte novou kartu Zaměstnance (Vozidla).

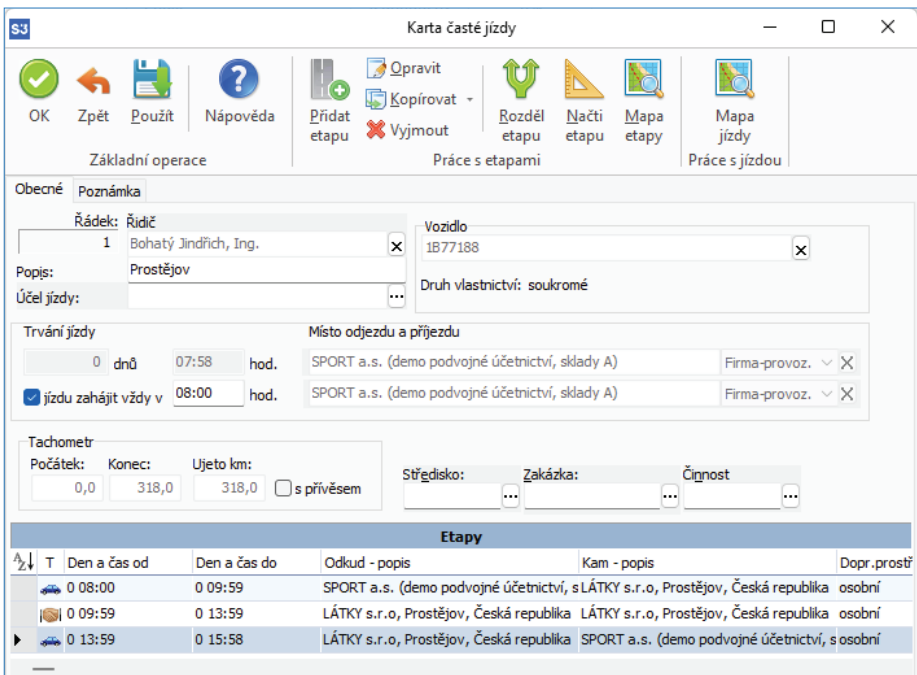

**Středisko, Zakázka, Činnost** – tlačítkem **···** otevřete seznamy pro výběr.

*Tachometr* – hodnoty Počátek, Konec a Ujeto jsou needitovatelné a jsou kalkulovány ze zadaných etap.

 POZNÁMKA: Počátek časté jízdy je vždy nulový.

*Jízda s přívěsem* – má význam pro výpočet náhrad u soukromých vozidel. Hodnota náhrady se navyšuje o příplatek za použití přívěsu. Výši příplatku se přebírá z *Legislativy cestovních náhrad*.

#### *Ovládací tlačítka seznamu etap*

Editace časů etap se na rozdíl od Knihy jízd poněkud mění. Uživatel může editovat etapy pouze přidáváním za existující etapy, není možné přidávat etapy "nazpět" mezi již existující etapy. Další rozdíl je v tom, že se zadává čas od předešlé etapy a nikoliv od začátku jízdy.

*Přidat* – tlačítkem zadáváte do Karty jízdy Etapy.

*Kopírovat* - *Etapu zpět* – zkopíruje se etapa pod kurzorem.

- *Etapy zpět* – zkopíruje se etapa pod kurzorem a všechny její předcházející etapy.

 POZNÁMKA: Pokud je etapa pod kurzorem etapou jednání/přestávky pak se nekopíruje.

*Rozděl etapu* – funkce rozdělí etapu pod kurzorem. Zobrazí se okno pro výběr místa, které etapu rozděluje. Stejně jako na místě odjezdu a příjezdu vybíráte z volby *Zadáno ručně*, *Firma obchod*., *Firma provoz* nebo *Místo*. Program následně rozdělí tímto místem zvolenou etapu na dvě etapy.

*Načti etapu* – tato funkce zašle Mapovému software GPS souřadnice nebo popis míst odjezdu a příjezdu etapy a automaticky zapíše na kartu vrácené informace, tj. délku etapy v km, dobu trvání a kód státu, kde cesta probíhá. Pokud místo odjezdu nebo příjezdu nemá definované GPS souřadnice, program se pokusí místo nalézt podle jejich popisu. Pokud se při hledání dle popisu nabízí více možností, použije automaticky nejvhodnější. Pokud vyhledání u nějakého místa selže, žádné informace se nevrací. Tato funkce je automaticky zavolána i v případě, kdy změníte místo odjezdu nebo příjezdu a jedná se o místo s přesným určením lokace (tj. *Firma* nebo *Místo*, nikoliv tedy *Zadáno ručně*).

#### *Mapy* – funkce se liší tím, odkud je vyvolána.

Pokud je vyvolána pro celou *Kartu časté jízdy* (v horní nástrojové liště) otevře interaktivně okno s mapou a uživatel vybere požadovanou jízdu. Zde můžete zadat celou jízdu, tj. množinu průjezdních bodů, které definují vlastní etapy jízdy. Pokud již jsou nějaké Etapy na Karté časté jízdy definovány, systém se je pokusí převzít stejným způsobem jako u karty Etapy. Při převzetí cesty z tohoto interaktivního okna tlačítkem OK se mažou všechny stávající definované Etapy na Kartě časté jízdy a vytváří se nové, podle jejich definice v mapovém systému. Program se však pokusí na základě GPS souřadnic identifikovat místa odjezdu a příjezdu původních etap, a pokud je úspěšný, jejich parametry zachová.

 POZNÁMKA: Mapový software nezná pojem "mezera" mezi etapami. Mapovému softwaru je předána posloupnost všech bodů odjezdu a příjezdu. Body, které nemají definovány GPS souřadnice, se nepředávají, mapový software je pouze zobrazuje ve zvláštním okně Nenalezená místa.

Pokud je vyvolána pro konkrétní etapu (ve spodní nástrojové liště) pak se postupuje analogicky jako v předchozím, ale předávají a přebírají se pouze informace o místech odjezdu a příjezdu etapy (trasy).

#### *Karta etapy časté jízdy*

Tato karta etapy se zobrazuje na kartě *Časté jízdy.*

Vzhled karty se liší pro časté jízdy s absolutním a relativním časem, a také pro první a následující etapy.

Editace časů etap se na rozdíl od *Knihy jízd* poněkud mění. Uživatel může editovat etapy pouze přidáváním za existující etapy, není možné přidávat etapy "nazpět" mezi již existující etapy. Další rozdíl je v tom, že se zadává čas od předešlé etapy a nikoliv od začátku jízdy.

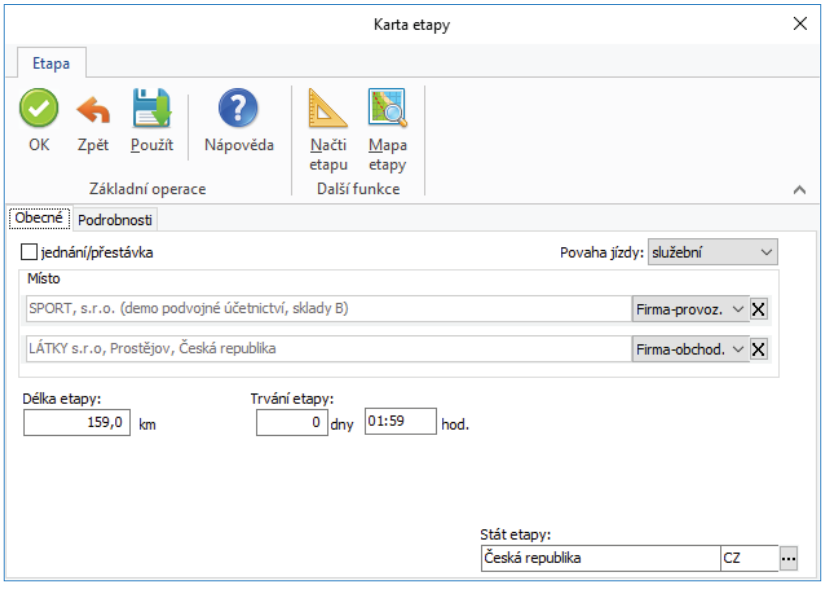

#### *Záložka Obecné*

*Jednání/přestávka* – tento přepínač zobrazí pro *Místo jednání* pouze jednu adresu. Jedná se o etapu, kdy není vozidlo v činnosti - jednání ve firmě, porady apod. Současně se zobrazí pouze volba *Trvání etapy*.

*Povaha jízdy* – výběr z roletové nabídky - služební nebo soukromá.

*Místo odjezdu a příjezdu* – definujete tzv. lokace odjezdu a příjezdu. Z roletové nabídky máte možnost vybrat tyto volby:

- Zadáno ručně vlastní popis místa, tj. lokace bez vazby.
- Firma obchod. při výběru adresy z *Adresáře* tlačítkem se doplní adresa ze záložky *Obchodní jméno*, vyberete lokaci s vazbou.
- Firma provoz. při výběru adresy z *Adresáře* tlačítkem se doplní adresa ze záložky *Provozovna*, vyberete lokaci s vazbou.
- Místo tlačítkem **""** otevřete seznam *Místa* pro výběr, vyberete lokaci s vazbou.

*Délka etapy* – zadáváte délku etapy v km.

*Trvání etapy* – zadáváte trvání etapy v hodinách a minutách.

*Od - do* – needitovatelné, vizualizují se pouze časy začátku a konce etapy v hodinách (jde o stejné údaje jako v seznamu etap). Tyto údaje se vizualizují pouze v případě, že se jedná o jízdu s absolutním časem.

*Etapu zahájit po* – zadávají se hodnoty dnů a hodin, které udávají čas od předchozí etapy (nikoliv tedy od začátku jízdy). Editace mění hodnotu pole *Etapu zahájit v*. 

 POZNÁMKA: Pokud bude etapa navazovat na předchozí, bude tento údaj vždy nulový.

*Etapu zahájit v* – tyto údaje se vizualizují pouze v případě, že se jedná o jízdu s absolutním časem. Zobrazuje se zde skutečný začátek etapy v hod:min. Uživatel může zadat hodnotu skutečného zahájení etapy v hodinách, ale pouze v rozmezí jednoho dne. Zadaný údaj se kalkuluje do polí Etapu zahájit po.

*Stát etapy* – tlačítkem **···** otevřete seznam *Států* pro výběr.

 POZNÁMKA: Program nastavuje automaticky preferovaný způsob zadávání ujetých km dle karty Vozidla.

#### *Záložka Podrobnosti*

**Středisko, Zakázka, Činnost** – tlačítkem **···** otevřete seznamy pro výběr.

#### **Kniha jízd**

Seznam slouží k pohodlnému vedení *Knihy jízd* pro všechna ve firmě používaná vozidla (evidovaná v seznamu Vozidel), jak služební, tak i soukromá, využívaná ke služebním jízdám. Zadanou jízdu můžete následně přenést do karty *Cestovního příkazu*. Novou jízdu můžete také přidat ze seznamu *Častých jízd.*

#### *Ovládací tlačítka*

#### *Hromadné operace*

*Přepočet stavu tachometrů* – tato funkce přepočítá stav tachometru vozidla jízdy pod kurzorem:

- Od jízdy – v tomto případě se použije poslední stav tachometru před touto jízdou, pokud žádná jízda neexistuje, použije se stav tachometru z Karty vozidla.

- Od počátku – bude přepočítán stav tachometru od první jízdy tohoto vozidla.

 POZNÁMKA: Tato operace vyžaduje jednoznačný přístup k datům. UPOZORNĚNÍ: Funkce přepočítá stav tachometru pouze u jízd, které mají defi nované hodnoty Datum a čas příjezdu. Tzn., že jízdy vzniklé převodem ze starších verzí a následně neupravené nebudou přepočítány.

*Generování jízd* – umožňuje tzv. rekonstrukci *Knihy jízd,* resp. hromadné generování jízd. Viz kapitola *Generování knihy jízd*.

#### *Kopírovat*

*Kopírovat jízdu tam* – zkopíruje se jízda pod kurzorem, včetně všech etap s aktuálním datem.

*Kopírovat jízdu zpět* – zkopíruje se jízda pod kurzorem, jako jízda zpět odvozená od původní jízdy. Datum začátku této jízdy je určeno koncem kopírované jízdy.

*Kopírovat jako častou jízdu* – jízda pod kurzorem se uloží se do seznamu *Časté jízdy*.

#### *Tisk*

*Seznam jízd* – tiskne se seznam vyfiltrovaných jízd.

*Kniha jízd* – fi ltr sestavy se nastavuje zvlášť v okně parametry tisku. Volíte tisk dle *Zaměstnanců* nebo dle *Vozidel*, období tisku, výběr konkrétních zaměstnanců či vozidel, druh vlastnictví vozidla a povahu jízdy.

Pokud filtrujete dle povahy jízdy (soukromá, služební), tento příznak je uložen na etapách jízdy. Pokud jízda má všechny etapy se stejným příznakem, sestava vypisuje jízdu jako celek. V případě, že se etapy jízdy v tomto příznaku liší, sestava vypisuje každou etapu jako samostatnou jízdu.

Pokud filtrujete dle druhu vlastnictví, filtr je vztažen na tuto informaci na Kartě jízdy, nikoliv na kartě Vozidla, kde se tento údaj může v čase odlišovat.

 POZNÁMKA: Této fi ltrace s výhodou využijete při potřebě tisku jízd soukromým vozidlem pro služební účely (povinnost platby silniční daně) nebo při tisku jízd služebního vozidla k soukromým účelům (srážka ze mzdy příslušnému zaměstnanci).

*Průměrná spotřeba* – fi ltr sestavy nastavujete obdobně jako u tisku Knihy jízd, ovšem pouze pro vozidla. Sestava vypisuje kromě běžných jízd i všechna čerpání PHM konkrétního vozidla (a to jako fiktivní jízdu) a na základě těchto čerpání počítá i průměrnou spotřebu jízd konkrétního vozidla. Tisk je seskupován dle vozidel a dle období jízd (měsíce).

#### *Karta jízdy*

*Karta jízdy* slouží k zadávání údajů o jízdě se služebním i soukromým vozidlem. *Kartu jízdy* můžete přenést do *Cestovního příkazu.*

Na *Kartě jízdy* zadáváte v hlavičce údaje, které jsou společné pro celou jízdu. Program, je-li to možné, přebírá stávající funkčnost *Knihy jízd* (automatické dosazení vozidla po výběru zaměstnance, apod.).

*Karta jízdy* dále obsahuje jednotlivé *Etapy*, které jízdu vytváří.

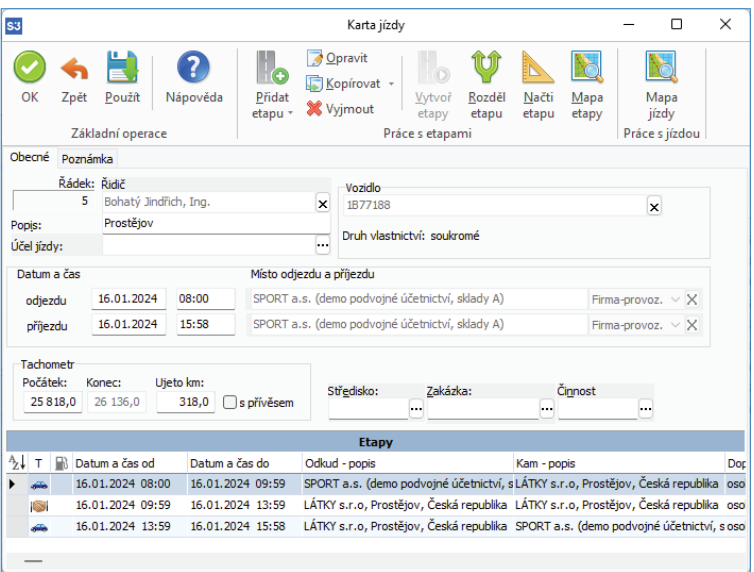

*Řidič* – příjmení a jméno zaměstnance, který jízdu provedl. Můžete vybrat ze seznamu *Zaměstnanců* nebo, pokud máte zadaného řidiče na *Kartě vozidla*, program jej po výběru SPZ doplní sám. Řidič je také na nové jízdě automaticky dosazen, pokud byla v aktuální uživatelské konfiguraci (přihlášený uživatel) dříve vytvořena nějaká jízda s definovaným řidičem.

*Popis* – zde editujete popis jízdy. Pokud toto pole není editováno uživatelem, program vytvoří popis automaticky ve formátu: (účel jízdy koncový bod etapy 1, koncový bod etapy 2, ...).

*Účel jízdy* – tlačítkem **···** otevřete seznam *Účelů* pro výběr.

*Datum a čas* – datum a čas, kdy byla jízda uskutečněna. K doplnění lze využít kalendář, který vyvoláte stiskem pravého tlačítka myši.

*Místo odjezdu a příjezdu* – definujete tzv. lokace odjezdu a příjezdu. Z roletové nabídky máte možnost vybrat tyto volby:

- Zadáno ručně – vlastní popis místa, tj. lokace bez vazby.

- Firma obchod. při výběru adresy z *Adresáře* tlačítkem se doplní adresa ze záložky *Obchodní jméno*, vyberete lokaci s vazbou.
- Firma provoz. při výběru adresy z Adresáře tlačítkem **\*\*\*** se doplní adresa ze záložky Provozovna, vyberete lokaci s vazbou.

- Místo - tlačítkem **···** otevřete seznam Místa pro výběr, vyberete lokaci s vazbou.

*Vozidlo* – vozidlo, se kterým byla jízda provedena – můžete vybrat přímo ze seznamu *Vozidel*. Jestliže však zadáte nejprve řidiče, program automaticky doplní SPZ podle režimu, který jste zvolili na *Kartě zaměstnance*.

⊕ POZNÁMKA: Program nepovolí uložit jízdu bez definovaného vozidla, řidiče, místa a času odjezdu a příjezdu, délky jízdy

a alespoň jedné etapy jízdy. Pro rychlé zadávání slouží možnost automatického vytvoření Etap z dat hlavičky.

*Druh vlastnictví* – přenáší se informace z *Karty vozidla.*

 POZNÁMKA: Jízda si udržuje informaci o druhu vlastnictví použitého vozidla v okamžiku vybrání vozidla do jízdy. Druh vlastnictví daného vozidla (Karta vozidla) se může časem samozřejmě změnit. Aktuální informace o vozidle zobrazuje kontextová nápověda na tomto poli.

 UPOZORNĚNÍ: Zaměstnance ani Vozidlo, které není v seznamu, nelze do Karty jízdy přímo zapsat. Pokud potřebujete takového člověka (nebo SPZ) zadat, použijte tlačítko se třemi tečkami a v seznamu Zaměstnanců (Vozidel) volbou Přidat založte novou kartu Zaměstnance (Vozidla).

Středisko, Zakázka, Činnost – tlačítkem **\*\*\*** otevřete seznamy pro výběr. Pokud je Vozidlo s vazbou na investiční nebo leasingový majetek, pak se tyto proměnné přenáší z karty tohoto majetku.

*Tachometr* – zde vkládáte údaje o délce trasy a stavu tachometru (Počátek, Konec, Ujeto). V případě, že jste vozidlo vybrali do kolonky SPZ ze seznamu *Vozidel*, nabízí program v kolonce Počátek vyplněný poslední stav tachometru, je však možné jej přepsat. Zadaná délka trasy (Ujeto km a Konec) je automaticky dopočítávána ze zadaných etap. Pokud přepíšete hodnotu Ujeto, a existují již nějaké etapy, program automaticky rozpustí hodnotu změny Ujeto do všech etap jízdy.

*Jízda s přívěsem* – má význam pro výpočet náhrad jízdného u soukromých vozidel v *Cestovních příkazech*. Hodnota náhrady se navyšuje o příplatek za použití přívěsu. Výše příplatku se přebírá z *Legislativy cestovních náhrad.*

Pro rychlé zadávání slouží možnost automatického vytvoření *Etap* z dat hlavičky. Při otevření nové *Karty jízdy*, která je bez etap, můžete tedy zadat potřebné údaje přímo na hlavičce jízdy, zvolit případně, zda se jedná i o jízdu zpět (přepínač *Jízda zpět*) s případným místem jednání/přestávky, a takovouto jízdu uložit. Program příslušné etapy vytvoří automaticky.

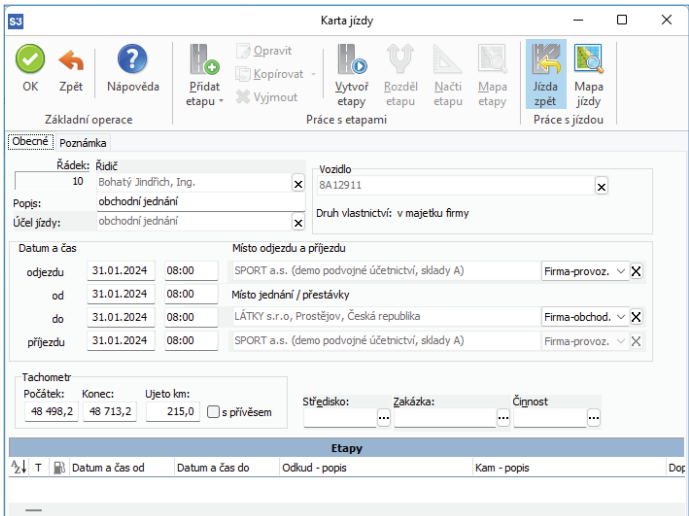

#### *Ovládací tlačítka seznamu etap*

*Přidat etapu* obsahuje tyto volby:

- Etapu tlačítkem zadáváte do Karty jízdy etapu za etapu pod kurzorem.
- Návrat zpět vytvoříte automaticky etapu, která se vrací z místa příjezdu poslední etapy do místa odjezdu jízdy.
- Častou jízdu tlačítkem vybíráte častou jízdu ze seznamu *Častých jízd*. Všechny etapy této časté jízdy se přidají za etapu pod kurzorem.
- V konfiguraci Agendy můžete nastavit náhodné generování takto přidávaných etap dle času a délky.

#### *Kopírovat*

- Etapu zpět zkopíruje se etapa pod kurzorem.
- Etapy zpět zkopíruje se etapa pod kurzorem a všechny její předcházející etapy.

 POZNÁMKA: Pokud je etapa pod kurzorem etapou jednání/přestávky pak se nekopíruje.

*Rozděl etapu* – funkce rozdělí etapu pod kurzorem. Zobrazí se okno pro výběr místa, které etapu rozděluje. Stejně jako na místě odjezdu a příjezdu vybíráte z volby *Zadáno ručně*, *Firma obchod*., *Firma provoz* nebo *Místo*. Program následně rozdělí tímto místem zvolenou etapu na dvě etapy.

*Vytvoř etapy* – toto tlačítko je funkční pouze za situace, kdy neexistují etapy, ale na hlavičce Karty jízdy jsou zadány všechny informace potřebné pro vytvoření etap (místo, datum a čas odjezdu a příjezdu, příp. nastaven přepínač Jízda zpět a místo jednání/přestávky). Funkce vygeneruje automaticky etapy dle těchto parametrů.

 POZNÁMKA: Pokud za této situace jízdu uložíte bez použití této funkce, bude vyvolána automaticky.

*Načti etapu* – tato funkce zašle Mapovému software GPS souřadnice nebo popis míst odjezdu a příjezdu etapy a automaticky zapíše na kartu vrácené informace, tj. délku etapy (trasy) v km, dobu trvání a kód státu, kde cesta probíhá. Pokud místo odjezdu nebo příjezdu nemá definované GPS souřadnice, program se pokusí místo nalézt podle jejich popisu. Pokud se při hledání dle popisu nabízí více možností, použije automaticky nejvhodnější. Pokud vyhledání u nějakého místa selže, žádné informace se nevrací. Tato funkce je automaticky zavolána i v případě, kdy změníte místo odjezdu nebo příjezdu a jedná se o místo s přesným určením lokace (tj. *Firma* nebo *Místo*, nikoliv tedy *Zadáno ručně*).

#### *Mapy* – funkce se liší tím, odkud je vyvolána.

Pokud je vyvolána pro celou *Kartu jízdy (*v horní nástrojové liště) otevře interaktivně okno s mapou a uživatel vybere požadovanou jízdu. Zde můžete zadat celou jízdu, tj. množinu průjezdních bodů, které defi nují vlastní etapy jízdy. Pokud již jsou nějaké *Etapy* na *Kartě jízdy* defi novány, systém se je pokusí převzít stejným způsobem jako u karty *Etapy*. Při převzetí cesty z tohoto interaktivního okna tlačítkem *OK* se mažou všechny stávající definované Etapy na Kartě jízdy a vytváří se nové, podle jejich definice v mapovém systému. Program se však pokusí na základě GPS souřadnic identifi kovat místa odjezdu a příjezdu původních etap, a pokud je úspěšný, jejich parametry zachová.

 POZNÁMKA: Mapový software nezná pojem "mezera" mezi etapami. Mapovému softwaru je předána posloupnost všech bodů odjezdu a příjezdu. Body, které nemají definovány GPS souřadnice, se nepředávají, mapový software je pouze zobrazuje ve zvláštním okně Nenalezená místa.

Pokud je vyvolána pro konkrétní etapu (ve spodní nástrojové liště) pak se postupuje analogicky jako v předchozím, ale předávají a přebírají se pouze informace o místech odjezdu a příjezdu etapy (trasy).

#### *Karta etapy*

Každá etapa je definována počátečním místem a konečným místem, časem odkdy do kdy trvá (datum a čas), počtem ujetých km a kódem státu, kde probíhá.

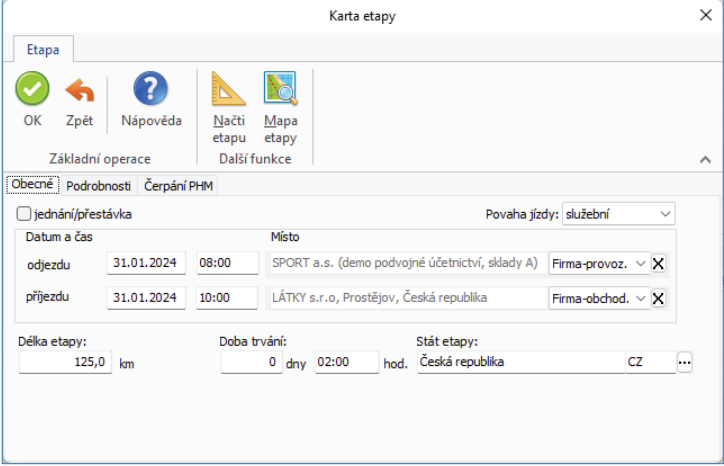

#### *Záložka Obecné*

*Jednání/přestávka* – tento přepínač zobrazí pro *Místo jednání* pouze jednu adresu. Jedná se o etapu, kdy není vozidlo v činnosti - jednání ve firmě, porady apod. Současně se zobrazí pouze volba *Doba trvání.* 

*Povaha jízdy* – výběr z roletové nabídky - služební nebo soukromá.

*Datum a čas odjezdu a příjezdu* – doplníte data a časy.

*Místo odjezdu a příjezdu* – definujete tzv. lokace odjezdu a příjezdu. Z roletové nabídky máte možnost vybrat tyto volby:

- Zadáno ručně – vlastní popis místa, tj. lokace bez vazby.

- Firma obchod. – při výběru adresy z *Adresáře* tlačítkem se doplní adresa ze záložky *Obchodní jméno*, vyberete lokaci s vazbou.

- Firma provoz. – při výběru adresy z *Adresáře* tlačítkem se adresa ze záložky *Provozovna*, vyberete lokaci s vazbou.

- Místo – tlačítkem **"'** otevřete seznam *Místa* pro výběr, vyberete lokaci s vazbou.

*Délka etapy* – zadáváte délku etapy v km.

*Doba trvání* – program vypočte údaje dle zadaných hodnot data a času.

 POZNÁMKA: U Etapy jednání/přestávka se zobrazí pouze hodnota Doba trvání.

*Stát etapy –* tlačítkem **\*\*\*** otevřete seznam *Států* pro výběr. Program automaticky dosazuje stát etapy podle zadaných míst odjezdu a příjezdu.

 POZNÁMKA: Pokud je nainstalován Mapový software, jsou tyto údaje (délka, doba trvání, stát etapy) doplněny automaticky. 

 POZNÁMKA: Program nastavuje automaticky preferovaný způsob zadávání ujetých km dle karty Vozidla.

#### *Záložka Podrobnosti*

*Středisko, Zakázka, Činnost* – tlačítkem " otevřete seznamy pro výběr.

#### **Generování Knihy jízd**

#### *Nastavení pro generování jízd*

Než začnete používat funkci na generování Knihy jízd, nastavte si konfiguraci na kartě Money / Možnosti a nastavení / Nastavení agendy záložka *Jízdy*.

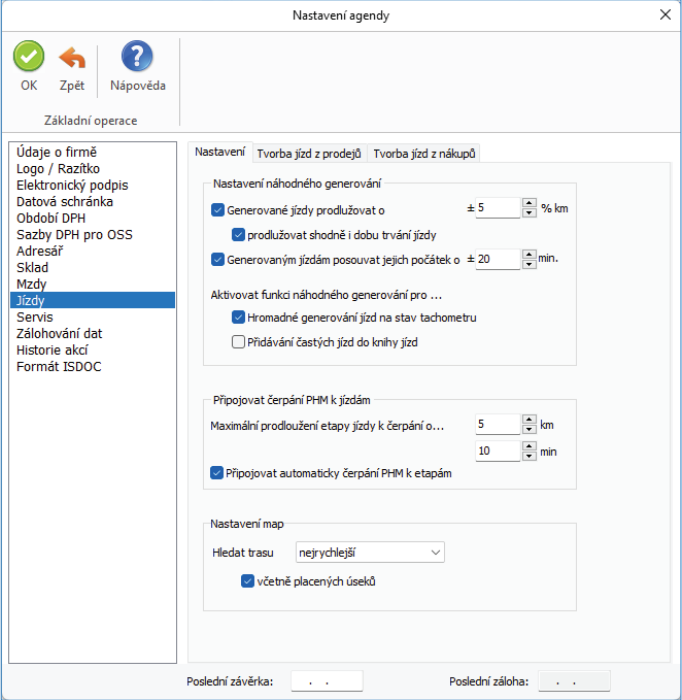

Záložka pro nastavení *Jízd* se zobrazuje pouze pokud máte zakoupen modul *Kniha jízd a cestovní náhrady*.

#### *Záložka Nastavení*

Nastavujete zde kritéria pro tvorbu *Knihy jízd*, viz *Generování knihy jízd.*

*Generované jízdy prodlužovat o % km* – zde nastavujete procentuální výši v km, o kterou se mají jízdy při generování prodlužovat (změny jsou v rozmezí +/-).

*Prodlužovat shodně i dobu trvání jízdy* – přepínačem zajistíte u generovaných jízd prodloužení doby trvání dle % nastavení prodlužování jízd (změny jsou v rozmezí +/-).

Generovaným jízdám posouvat jejich počátek o – zde nastavujete v definovaném kroku (po 5 min.) posouvání počátku generovaných jízd (změny jsou v rozmezí +/-).

*Aktivovat funkci náhodného generování pro ...* – přepínačem nastavujete, kde budete chtít funkci generování použít (Hromadné generování jízd na stav tachometru, Přidávání častých jízd do knihy jízd).

*Maximální vzdálenost místa čerpání PHM k etapám* – zde zadáte počet km, který bude určovat vzdálenost místa čerpání od etapy jízdy (např. sjezd z dálnice na čerpací stanici).

*Připojovat automaticky čerpání PHM k etapám* – přepínač pro automatické připojování vhodných čerpání PHM k vytvořeným etapám.

#### *Záložka Nastavení mapového softwaru*

Tato záložka se zobrazí pouze pokud jste si nainstalovali Mapový software. Zvolené parametry jsou použity mapovým softwarem jako výchozí pro jeho funkce hledání tras.

*Trasu hledat jako* – nastavení pro vyhledání trasy (nejrychlejší, nejkratší nebo ekonomickou).

*Včetně placených úseků* – přepínač pro zahrnutí tras s/bez placených úseků.

#### *Záložka Tvorba jízd z prodejů*

V této záložce nastavujete seznam služeb, které určují vykonané jízdy k zákazníkovi a volitelně počet ujetých km a současně služby, které vykonáváte u zákazníka.

*Seznam služeb pro jízdu k zákazníkovi* – do seznamu služeb pro jízdu k zákazníkovi vybíráte tlačítkem *Přidat Zásobu* typu služba. *Ujeté km na hlavní MJ služby* – zde nastavujete ujeté km v hlavní měrné jednotce vybrané *Zásoby*.

*Seznam služeb prováděných u zákazníka* – do seznamu služeb prováděných u zákazníka vybíráte tlačítkem *Přidat Zásobu* typu služba. *Doba trvání v min. na hlavní MJ služby* – zde nastavujete dobu trvání služby vybrané *Zásoby* v min. na hlavní měrnou jednotku.

 PŘÍKLAD: Nadefi nujete si Kartu zásoby typu Služba s názvem Jízdné, kde MJ je km. V nastavení Agendy bude počet ujetých km na hlavní MJ služby 1. Následně v prodejním dokladu dopíšete počet ujetým km v poli Počet MJ. Měrnou jednotku pro dobu trvání si můžete nastavit jako hlavní měrnou jednotku např. 1 hod. Následně v dokladu budete zadávat počet prováděných služeb v hod. do pole Počet MJ.

Systém umožňuje i "paušální" fakturaci jízdného nebo servisních služeb. Např. fakturujeme stejnou částku za jízdné do 100 km, resp. do 200 km, resp. nad 200 km. V tomto případě si pro každou tuto paušální náhradu definujte samostatnou službu, kterou pak použijete na příslušném dokladu.

*Jízdy vytvářet automaticky po uložení dokladu* – zatržením přepínače nastaví automatické vytváření jízd z dokladu (Vystavená faktura, Vystavený dodací list) po jeho uložení.

*Výchozí účel jízdy* – výběr ze seznamu *Účelů*.

#### *Záložka Tvorba jízd z nákupů*

Na rozdíl od nastavení v záložce pro prodejní doklady se zde nezadává služba pro jízdu do místa určení. Je to dáno tím, že doklad nákupu služby opravy vozidla nebude nikdy obsahovat položky o jízdě na místo určení. Pokud takovou jízdu vytvoříte, musíte potřebné údaje (délku a čas jízdy) uživatelsky definovat na vytvořené jízdě.

*Seznam služeb servisních oprav* – do senamu služeb servisních oprav vybíráte tlačítkem *Přidat Zásobu* typu služba.

*Doba trvání v min. na hlavní MJ služby* – zde nastavujete dobu trvání služby vybrané *Zásoby* v min. na hlavní měrnou jednotku.

*Jízdy vytvářet automaticky po uložení dokladu* – zatržením přepínače nastaví automatické vytváření jízd z dokladu (Přijatá faktura, Přijatý dodací list) po jeho uložení.

*Výchozí účel jízdy* – výběr ze seznamu *Účelů*.

Po nastavení konfigurace můžete přejít na funkci generování knihy jízd na kartě *Režie / Kniha jízd / Generování jízd.* 

#### *Generování jízd*

Funkce *Generování knihy jízd* slouží k automatickému vygenerování *Knihy jízd* dle zadaných kritérií v průvodci. Tuto volbu použijete zejména tehdy, když potřebujete zpětně "zrekonstruovat" Knihu jízd.

#### *Nastavení základních údajů*

 $R$ *idič* – tlačítkem "vyberete řidiče ze seznamu Zaměstnanců.

*Vozidlo* – tlačítkem "vyberete vozidlo ze seznamu Vozidel.

Pod těmito poli se zobrazují informace o poslední jízdě řidiče a vozidla.

#### *Nastavení rozsahu generování*

Dny, ve kterých se mají jízdy generovat můžete určit dvojím způsobem:

*Datum od - do* – vybíráte období pro generování knihy jízd a konkrétní dny v týdnu volbou ... jízdy generovat pouze ve dnech - zatrhnete pouze dny, pro které budete chtít generovat Knihu jízd.

*Výběrem* – v zobrazeném kalendáři označíte ručně vybrané dny (jednotlivé dny označíte poklepáním myši, více dní naráz označíte podržením tlačítka myši a jejím tažením) pro generování jízd.

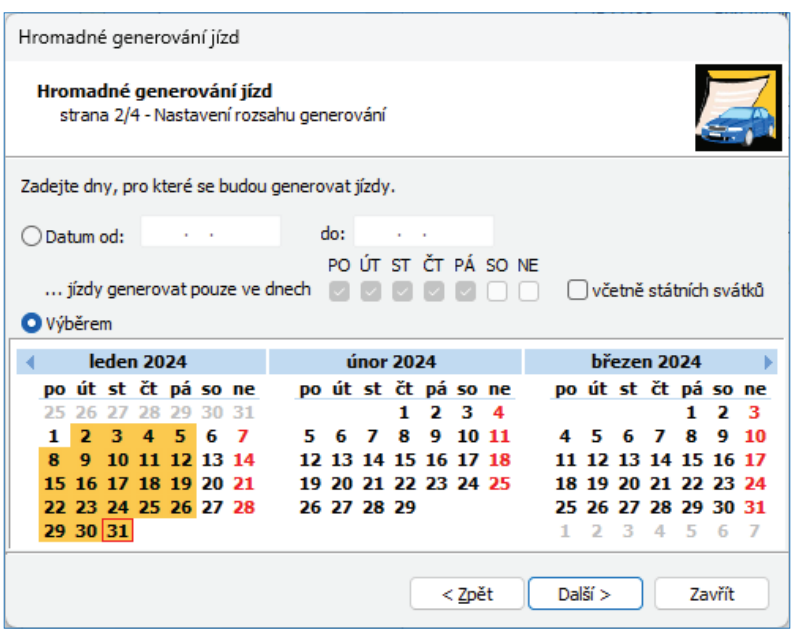

#### *Způsob generování a denní interval*

Na této straně průvodce se zobrazí informace o poslední jízdě zvoleného vozidla (datum, čas, stav tachometru) a obdobné informace o začátku generovaných jízd.

Můžete zvolit tyto způsoby generování jízd:

*dle zadaných dnů a častých jízd* – program vygeneruje *Knihu jízd* na základě zadaných dnů a v těchto dnech vygeneruje všechny vzorové jízdy (viz další strana průvodce).

 POZNÁMKA: Konečný stav tachometru se tedy dopočítá jako důsledek těchto vzniklých jízd.

*Automaticky na požadovaný stav tachometru* – dle zadaného konečného stavu tachometru se vygeneruje v každém zadaném dnu právě jeden cyklus zadaných vzorových jízd (viz další strana průvodce), a to tak, aby bylo dosaženo požadovaného stavu tachometru. 

 POZNÁMKA: Konečný stav tachometru je tedy vstupním parametrem generovaných jízd.

*Jízdy generovat vždy v době* – zadáte časový interval od - do, pokud si přejete generovat jízdy ve vymezeném časovém intervalu.

#### *Výběr vzorových jízd*

Tlačítkem *Přidat* otevřete seznam *Častých jízd*. Zobrazí se jízdy dle zadaného *Vozidla* nebo nezadaného vozidla a současně se zobrazí jízdy pro zadaného *Zaměstnance* nebo nezadaného zaměstnance.

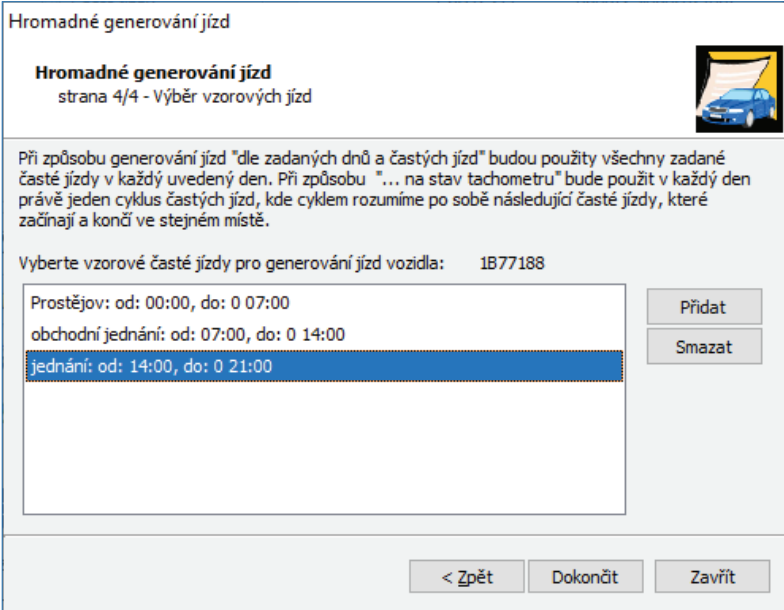

Tento výběr je závislý na předchozí volbě *Způsobu generování jízd*.

*dle zadaných dnů a častých jízd* – v tomto případě se předpokládá, že všechny vybrané *Časté jízdy* se budou generovat v každý ze zadaných dnů. Časté jízdy se přidáním do tohoto seznamu "časově absolutizují", tj. určuje se jejich přesný čas začátku (a tudíž i konce) v daném dni. Z tohoto důvodu se chová odlišně přidání *Časté jízdy* s tzv. relativním nebo absolutním časem začátku. Jízdy s relativním časem program přidáním "absolutizuje", přidává je za poslední existující jízdu. U jízd s absolutním časem tento čas dodržuje. Program kontroluje, aby vzorové jízdy v tomto seznamu v daném dni nebyly časově konfliktní. U vícedenních vzorových jízd kontroluje tedy v tomto seznamu jejich konfliktnost v prvním dni. Program zde také kontroluje možné konflikty v celém rozsahu zadaných dnů (a to se týká pouze vícedenních vzorových jízd). Pokud nastane konflikt, program na tuto situaci upozorní a dá na výběr uživateli, zda zrušit konfliktní jízdu (tím pádem se tato jízda odstraní ze seznamu vzorových jízd) nebo zda zrušit konfliktní den (tím pádem se tento den odstraní ze seznamu vybraných dnů).

*automaticky na požadovaný stav tachometru* – v tomto případě uživatel vybírá *Časté jízdy* a tvoří z nich tzv. cykly vzorových jízd. Cyklus je definován jako množina na sebe navazujících vzorových jízd, které začínají a končí ve stejném místě (může tedy jít i o jednu jízdu). Všechny takto vybrané cykly se musí "vejít" do jednoho dne (není tedy možné vybírat vícedenní jízdy). Přidávané Časté jízdy se "časově absolutizují" obdobně jako v předešlé volbě. Program se následně pokusí vygenerovat v zadaných dnech jízdy tak, aby bylo dosaženo požadovaného stavu tachometru, přičemž v určitém dni použije nanejvýše jeden cyklus z vzorových jízd. Výběr toho, který cyklus v který den bude použit určuje program, řídí se pouze obecným pravidlem, že kratší jízdy budou použity častěji. U této volby se program pokusí o náhodné generování délky, trvání i začátku jízd dle nastavení na kartě *Money / Možnosti a nastavení / Nastavení agendy* záložka *Jízdy*.

 POZNÁMKA: Není tedy zaručeno, že bude použit každý cyklus ze vzorových jízd, ani není zaručeno, že jízdy budou generovány v každý zadaný den. Rozhodující je pouze konečný stav tachometru.

Tlačítkem *Dokončit* spustíte funkci generování. Vygenerují se jízdy dle zadaných kritérií. Následně můžete *Zobrazit* nebo *Uložit* vytvořené jízdy.

 POZNÁMKA: Pokud se nepodaří při volbě způsobu generování jízd "dle požadovaného stavu tachometru" dosáhnout tohoto požadovaného stavu, je uživateli nabídnuta možnost generování s konečným menším stavem tachometru.

 UPOZORNĚNÍ: Doporučujeme po použití této funkce spustit rovněž pro příslušná vozidla hromadnou funkci Přepočet stavu tachometru. Vygenerováním jízd může totiž dojít k narušení souslednosti stavu tachometru u jednotlivých jízd.

#### **Legislativa cestovních náhrad**

*Legislativa cestovních náhrad* je seznam obsahující základní parametry pro výpočet náhrad domácího stravného, zahraničního stravného, jízdného a amortizaci pro domácí nebo zahraniční *Cestovní příkaz* podle platné legislativy pro jednotlivá období. Seznam je distribuován v *Připravených seznamech* v souladu s platnou legislativou. Tlačítkem *Připravený seznam* můžete zaktualizovat obsah seznamu z *Připravených seznamů.*

#### *Karta legislativy cestovních náhrad*

*Platnost od* – datum, od kterého jsou platné údaje podle legislativy.

*Název* – název pro kartu legislativy.

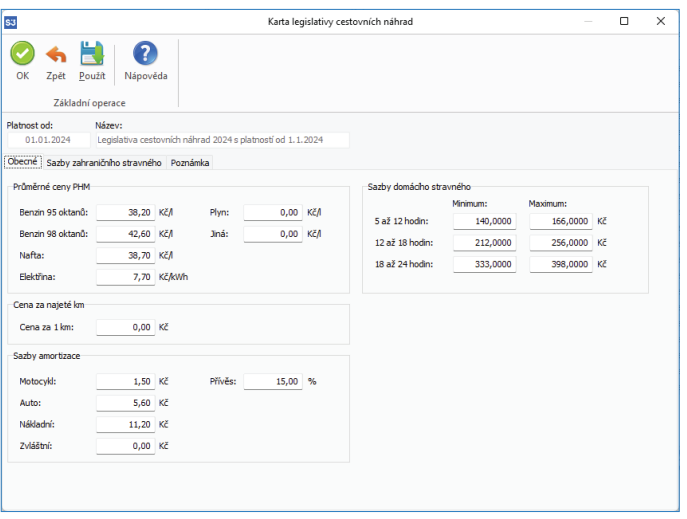

### POZNÁMKA: Datum ukončení platnosti se nezadává. Platnost nastavených parametrů končí automaticky datem platnosti další zadané Karty legislativy cestovních náhrad.

#### *Obecné*

#### Průměrné ceny PHM

Ceny pohonných hmot, které program použije při výpočtu náhrad za jízdné soukromým vozidlem na *Cestovních příkazech* (tlačítko *Náhrady*). Pokud pro některé vozidlo používáte pohonnou hmotu, která není v tabulce uvedená, využijte nabídku Jiná.

#### Sazby domácího stravného

Výše náhrad v příslušných intervalech pro minimální a maximální výši stravného v Kč.

 POZNÁMKA: Minimální a maximální sazba je stanovena legislativně. Na Cestovním příkazu (záložka Podrobnosti) můžete zvolit pro tuto sazbu volbu Vlastní.

Cena za najeté km

Cena za 1 km – cena za jeden kilometr pro potřeby výpočtu náhrady u firemních vozidel na Kartě jízdy v Knize jízd bez modulu Kniha jízd a cestovní náhrady.

Sazby amortizace

Konstanty pro sazby příplatků, které program použije při výpočtu náhrad za amortizaci soukromého vozidla na *Cestovních příkazech* (tlačítko *Náhrady*).

*Motocykl, Auto, Nákladní, Zvláštní* – výše sazeb v Kč pro uvedený druh vozidla.

*Přívěs %* – počet procent, o které bude zvýšen příplatek za vybrané vozidlo v případě, že byla provedena jízda s přívěsem.

#### *Sazby zahraničního stravného*

Seznam obsahuje výši náhrad za stravné v příslušné měně pro jednotlivé státy. Pokud neobsahuje nějaký stát, který použijete u zahraničních *Cestovních příkazů*, můžete seznam upravit podle svých potřeb.

Karta *Sazba zahraničního stravného* obsahuje:

 $Stát -$  tlačítkem **···** otevřete seznam *Států* pro výběr.

*Měna* – tlačítkem **···** otevřete seznam *Cizích měn* pro výběr.

*Částka náhrady* – výše náhrady v Kč.

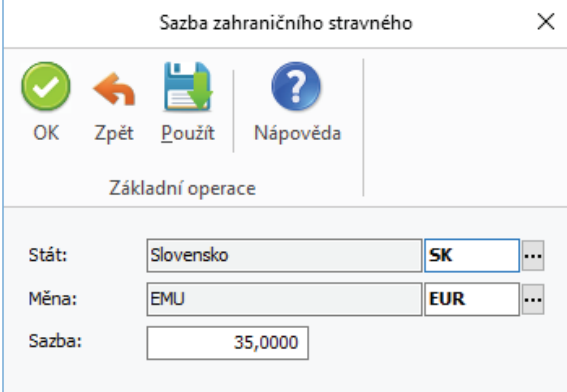

#### **Cestovní příkazy**

#### *Nastavení účetního roku*

Konfiguraci pro Cestovní příkazy nastavujete na kartě Money / Možnosti a nastavení / Nastavení účretního roku. V záložce Cestovní *příkazy* nastavujete kritéria pro tvorbu *Cestovních příkazů* v modulu *Kniha jízd a cestovní náhrady*.

*Druh nákladu* - nastavení nejčastějšího Nákladu *Cestovního příkazu*.

*Typ dopravního prostředku* – nastavení nejčastějšího dopravního prostředku *Cestovního příkazu*.

V další části nastavujete pro vybrané *Druhy nákladů* jejich Typ ceny, Sazbu DPH, Předkontaci a Členění DPH.

- UPOZORNĚNÍ: Tomuto nastavení věnujte zvýšenou pozornost, zde nastavujete daňové a účetní parametry ovlivňující mj.
	- i zaúčtování Cestovního příkazu.

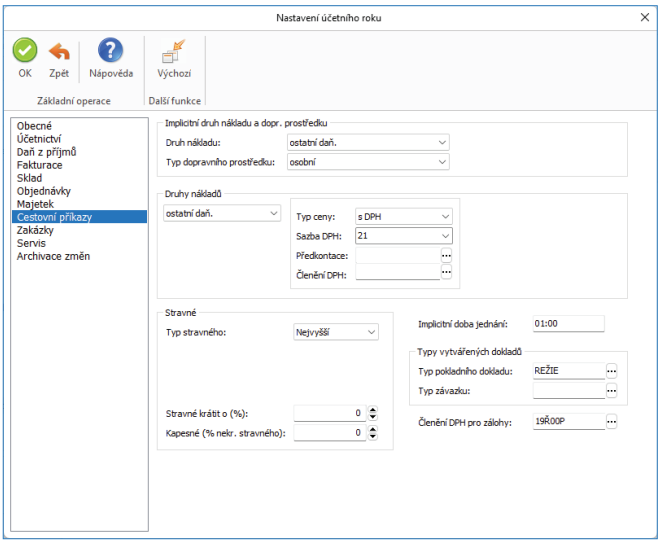

Dále nastavujete implicitní hodnoty pro nové *Cestovní příkazy* těchto parametrů...

*Typ stravného* – typy stravného pro domácí cestovní příkazy, možnosti jsou (nejnižší, nejvyšší nebo vlastní). Hodnoty nejnižší a nejvyšší se přebírají ze seznamu Domácího stravného, vlastní hodnoty můžete zadat explicitně.

*Stravné krátit o %* – zadáváte procento krácení stravného

*Kapesné* (% nekráceného stravného) - pro výpočet zahraničního kapesného můžete zvolit jako výchozí hodnotu % nekráceného stravného. *Implicitní doba jednání* – tato hodnota se nastaví do karty Navštívené firmy definované jako přestávka/jednání.

*Typy dokladů* – nastavení *Typu pokladního dokladu* a *Typu závazku* pro tvorbu pokladních dokladů záloh (výdej) a dokladu vyúčtování *Cestovního příkazu*.

*Členění DPH pro zálohy* – implicitní *Členění DPH* pro zálohu *Cestovního příkazu*.

#### *Cestovní příkazy*

Seznam *Cestovní příkazy* slouží k zadávání a evidenci cestovních příkazů, a to jak tuzemských tak i zahraničních. *Cestovní příkaz* obsahuje údaje o řidiči, použitém dopravním prostředku, spolucestujících, trasách jízdy, navštívených firmách (jednání), vynaložených nákladech a zálohách. *Cestovní příkaz* se od jízdy (*Knihy jízd*) liší zejména v tom, že každá etapa může být uskutečněna jiným dopravním prostředkem. Dopravní prostředek nemusí být pouze vozidlo ze seznamu *Vozidel*, ale i jiný, neevidovaný dopravní prostředek, např. vlak, letadlo atp.

Do *Cestovního příkazu* můžete přenést údaje z již vytvořených jízd v *Knize jízd*, ze seznamu *Častých jízd* nebo tyto údaje zadat ručně.

Při vytvoření vyúčtování *Cestovního příkazu* se vytvoří *Závazkový doklad*.

#### *Ovládací tlačítka*

*Kopírovat* – zkopíruje cestovní příkaz pod kurzorem. Zkopírovanému příkazu se automaticky nastaví stav plánovaný a smažou se všechny zálohy. Ostatní údaje se převezmou.

 POZNÁMKA: Cestovní příkaz můžete kopírovat ze dvou důvodů. Buď potřebujete vystavit stejný příkaz pro tutéž osobu, ale v jiném čase, nebo jde o příkaz pro spolucestujícího - v tomto případě čas zůstává, ale mění se zaměstnanec a případně i příznak řidiče.

*Tisk* – tisknout je možné *Cestovní příkaz* jak domácí tak i zahraniční, nebo *Seznam cestovních příkazů*.

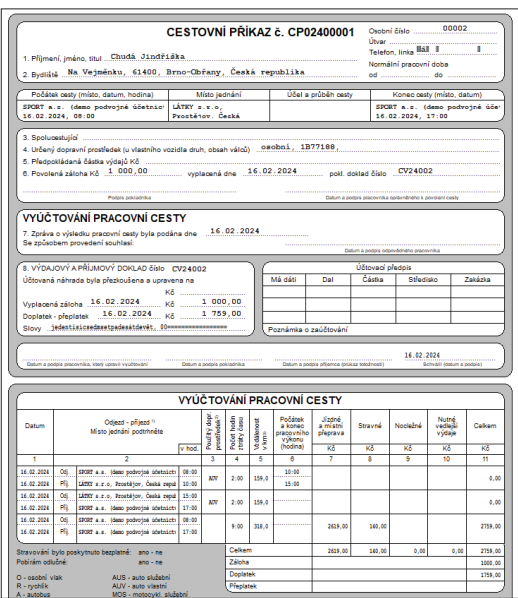

*Zaúčtovat* – pokud má cestovní příkaz stav schváleno k zaúčtování, pak se pomocí této volby vytvoří *Závazkový doklad*. *Závazkový doklad* obsahuje celkovou částku nákladů.

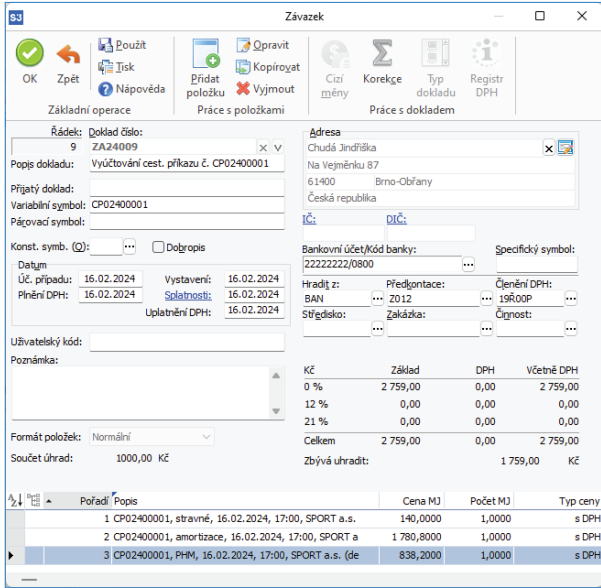

 POZNÁMKA: Závazkový doklad vzniká v plné výši Nákladů, které jsou na příkazu zadány s přepínačem Proplatit. Vlastní doklady úhrad tohoto závazkového dokladu (včetně dokladů záloh) je nutné vytvořit běžnými uživatelskými postupy Money S3 (a to včetně situací, kdy je cestovní příkaz zálohou "přeplacen"). Tzn., že pouhá evidence Záloh na Cestovním příkazu není postačujícím faktem pro vznik dokladu záloh. Program naopak předpokládá, že doklady záloh vzniknou (a zálohy budou zaměstnanci proplaceny) dříve, než dojde k vlastnímu vyúčtování Cestovního příkazu.

#### *Karta cestovního příkazu*

*Doklad číslo* – číslo dokladu program doplní automaticky na základě *Číselné řady* zadané v *Uživatelské konfi guraci* (*Ostatní / Cestovní*  příkazy). Je však možné zadat i jiné číslo – stiskem tlačítka **×** číslo vymažete a můžete ručně nebo výběrem ze seznamu doplnit jiné; tlačítkem **V** lze číslo nahradit Volným číslem příslušné číselné řady.

*Popis dokladu* – popis cestovního příkazu. Pokud toto pole není editováno uživatelem, program vytvoří popis automaticky ve formátu: (účel jízdy – místo jednání 1, místo jednání 2, ...).

*Účel cesty* – tlačítkem <sup>•••</sup> otevřete seznam *Účelů* pro výběr.

*Variabilní symbol* – program doplní dle čísla dokladu, editací je možné změnit. Variabilní symbol se dosazuje na doklad zálohy (pokladní doklad, příkaz k úhradě) a zaúčtování (závazek).

*Typ cesty* – výběr z roletové nabídky - domácí nebo zahraniční. Program provádí automatické dosazování tohoto typu a nepovolí jeho chybné zadání, pokud je cestovní příkaz vyhodnocen dle zadaných tras jako domácí resp. zahraniční.

*Stav* – výběr z roletové nabídky. V závislosti na stavu jsou přístupné další funkce (zálohy, průběh cesty, náklady nebo vyúčtování). Průběh jízdy (trasy) je možné měnit až do stavu *Uskutečněný*.

Po schválení *Cestovního příkazu* (je schválen průběh cesty) je možné zadat *Zálohy*, skutečné *Náklady* cesty, po jeho uskutečnění a schválení k zaúčtování je možné *Cestovní příkaz* zaúčtovat. Při vytvoření vyúčtování cestovního příkazu se vytvoří *Závazkový doklad*.

 POZNÁMKA: Pomocí Přístupových práv můžete nastavit jednotlivým zaměstnancům přístup k jednotlivým stavům Cestovních příkazů. Implicitně je nastaven u každého uživatele přístup ke všem stavům pro všechny zaměstnance.

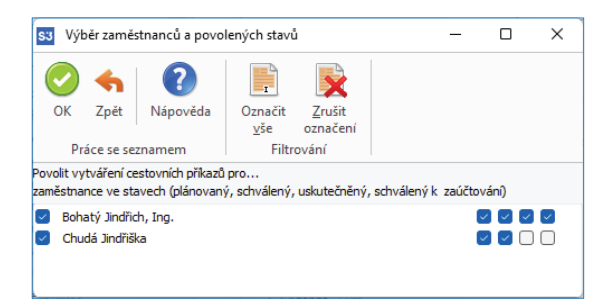

*Datum a čas odjezdu a příjezdu* – datum a čas, kdy byla cesta uskutečněna. K doplnění lze využít kalendář, který vyvoláte stiskem pravého tlačítka myši.

*Místo odjezdu a příjezdu* – definujete tzv. lokace odjezdu a příjezdu. Z roletové nabídky máte možnost vybrat tyto volby:

- Zadáno ručně – vlastní popis místa, tj. lokace bez vazby.

- Firma obchod. – při výběru adresy z *Adresáře* tlačítkem se doplní adresa ze záložky *Obchodní jméno*, vyberete lokaci s vazbou.

- Firma provoz. – při výběru adresy z Adresáře tlačítkem **\*\*\*** se doplní adresa ze záložky Provozovna, vyberete lokaci s vazbou.

- Místo – tlačítkem **"'** otevřete seznam *Místa* pro výběr, vyberete lokaci s vazbou.

*Zaměstnanec* – výběr ze seznamu *Zaměstnanců*.

*Zaměstnanec je řidič* – přepínač, který určuje, že zaměstnanec je na cestovním příkazu řidičem daného dopravního prostředku (přepínač má samozřejmě význam pouze pro evidovaná *Vozidla* a slouží k výpočtu jízdného, pokud na něj vzniká nárok).

*Spolucestující* – výběr ze seznamu *Zaměstnanců*, můžete vybrat více spolucestujících, pole je pouze informační pro tisk.

*Dopravní prostředek* – tlačítkem **···** otevřete seznam *Vozidel* pro výběr. Pokud se nejedná o evidované vozidlo, vyberete možnost z roletové nabídky (autobus, letadlo, atd.).

 UPOZORNĚNÍ: Tato volba slouží pouze jako implicitní pro nově přidávané Trasy. Změna její hodnoty nemění tuto proměnnou na již zadaných Trasách Cestovního příkazu.

Středisko, Zakázka, Činnost – tlačítkem **···** otevřete seznamy pro výběr.

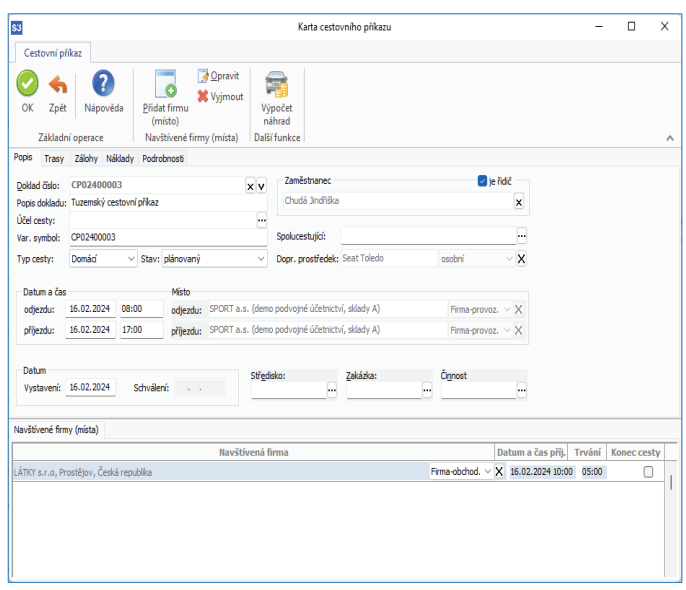

Na kartě *Cestovního příkazu* zadáváte zvlášť místa jednání (záložka *Navštívené fi rmy/místa*) a zvlášť trasy jízdy (záložka *Trasy*).

 UPOZORNĚNÍ: Předpokládaný způsob zadávání Cestovního příkazu je tento: Zadáte místo a čas odjezdu a příjezdu, použitý dopravní prostředek a zaměstnance, zadáte místa jednání (tím pádem i čas jednání), dále zadáte trasy cest do a z místa jednání (tyto můžete vytvořit automaticky tlačítkem Vytvořit trasy). V závislosti na Stavech Cestovního příkazu dále zadáváte Zálohy a Náklady cesty. Následně Cestovní příkaz vyúčtujete pomocí volby Zaúčtovat.

#### *Záložka Navštívené fi rmy*

V Cestovním příkazu v části Navštívené firmy se zadávají místa jednání, resp. navštívené firmy. Program automaticky vytváří tato jednání jako karty přestávka/jednání.

. . . . . . . . POZNÁMKA: Počet zadaných míst jednání není omezen, v případě, že nejsou defi novány žádné Trasy, je třeba dbát na to, aby tato jednání probíhala v časově logických intervalech v rámci časového intervalu vymezeného celým Cestovním příkazem. Následně můžete použít tlačítko Vytvoř trasy v záložce Trasy.Pokud zadáváte jednání až v okamžiku, kdy nějaké trasy již existují, program jejich existenci zohledňuje.

Na *Kartě navštívené fi rmy* zadáváte tytéž údaje jako na *Kartě trasy*, s tím rozdílem, že editujete pouze jedno místo (jednání) a editace délky ujetých km je znemožněna (logicky se dosazuje 0 km). Naopak je zapotřebí zadat dobu trvání jednání.

Seznam navštívených firem je editačním seznamem, tj. přímo v seznamu můžete editovat některé údaje (místo jednání, datum a čas příjezdu, doba trvání a příznak konec cesty).

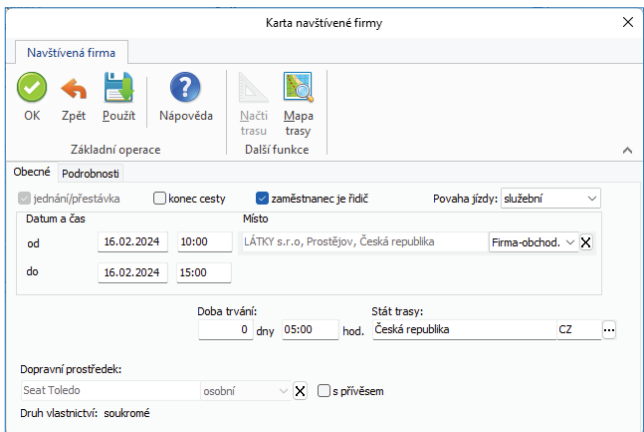

Karta cestovního příkazu obsahuje pět zálozek: *Popis*, *Trasy*, *Zálohy*, *Náklady* a *Podrobnosti*.

#### *Záložka Trasy*

V *Cestovním příkazu* nazýváme *Etapy* z *Knihy jízd* pojmem *Trasy*. Pojem *Trasa* může zahrnovat více etap, které na sebe časově navazují (viz funkce *Přidat jízdu*). Na rozdíl od *Knihy jízd* může být tato *Trasa* uskutečněna nejen evidovaným *Vozidlem*, nýbrž i libovolným, neevidovaným dopravním prostředkem. Pokud je *Trasa* uskutečněna *Vozidlem*, program nabídne možnost automatického vytváření příslušného záznamu jízdy v *Knize jízd*, je-li *Cestovní příkaz* uložen ve *Stavu uskutečněný*.

 POZNÁMKA: Zadané jízdy v Knize jízd je možné uživatelsky přenášet na Cestovní příkaz, opačný postup není možný.

#### *Karta trasy*

#### *Záložka Obecné*

*Jednání/přestávka* – tento přepínač je needitovatelný a je automaticky vypnut.

*Konec cesty* – tímto přepínačem určujete, že daná Trasa ukončuje tzv. cestu. Cesta začíná vždy začátkem nějaké *Trasy* nebo *Jednání/ přestávky* a je ukončena tímto příznakem. Tento příznak se považuje automaticky za nastavený na poslední Trase nebo Jednání/ přestávce *Cestovního příkazu*. Tento příznak je rovněž automaticky nastaven na *Trase*, která končí v místě fi rmy *Agendy*. Pojem cesta slouží výhradně pro funkci automatického výpočtu stravného (a tedy i kapesného).

 POZNÁMKA: Z defi nice cesty tedy vyplývá, že cesta musí začínat a končit nějakou zadanou Trasou nebo Jednáním/přestávkou, může ale i zahrnovat případné "mezery" mezi těmito trasami nebo jednáními.

#### POZNÁMKA: Tento přepínač využijete např. tehdy, kdy je vlastní jízda (trasa) oddělena nějakou časovou mezerou od doby jednání, a tuto mezeru potřebujete započíst do hodnoty stravného.

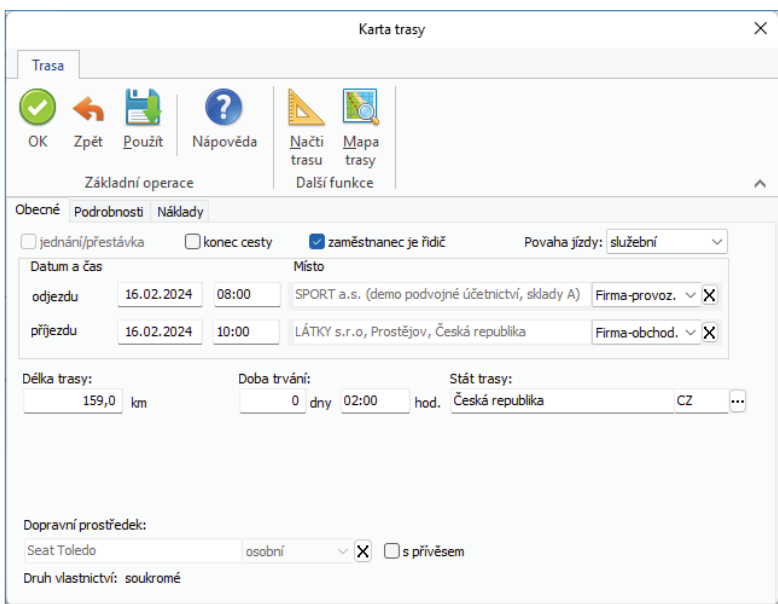

*Zaměstnanec je řidič* – přepínač, který určuje, že zaměstnanec je na dané *Trase* řidičem daného dopravního prostředku (přepínač má samozřejmě význam pouze pro evidovaná *Vozidla* a slouží k výpočtu jízdného, pokud na něj vzniká nárok).

*Povaha jízdy* – služební nebo soukromá jízda. Má vliv na výpočet *Náhrad* jízdného (služební jízda uskutečněná soukromým vozidlem). *Datum a čas* – datum a čas, kdy byla cesta uskutečněna. K doplnění lze využít kalendář, který vyvoláte stiskem pravého tlačítka myši. *Místo odjezdu a příjezdu* – definujete tzv. lokace odjezdu a příjezdu. Z roletové nabídky máte možnost vybrat tyto volby:

- Zadáno ručně vlastní popis místa, tj. lokace bez vazby.
- Firma obchod. při výběru adresy z *Adresáře* tlačítkem se doplní adresa ze záložky *Obchodní jméno*, vyberete lokaci s vazbou.
- Firma provoz. při výběru adresy z Adresáře tlačítkem **\*\*\*** se doplní adresa ze záložky Provozovna, vyberete lokaci s vazbou.
- Místo tlačítkem **\*\*\*** otevřete seznam Místa pro výběr, vyberete lokaci s vazbou.

*Délka trasy* – zadáváte délku trasy v km.

*Doba trvání* – program vypočte údaje dle zadaných hodnot data a času.

*Stát trasy* – tlačítkem **\*\*\*** otevřete seznam *Států* pro výběr. Program automaticky dosazuje stát trasy podle zadaných míst odjezdu a příjezdu.

 POZNÁMKA: Program nastavuje automaticky preferovaný způsob zadávání ujetých km dle karty Vozidla.

*Dopravní prostředek* – tlačítkem \*\*\* otevřete seznam *Vozidel* pro výběr. Pokud se nejedná o evidované vozidlo, vyberete možnost z roletové nabídky (autobus, letadlo, atd.).

*S přívěsem* – přepínač, kterým určujete zda byla jízda vykonána s přívěsem. Přepínač má vliv na výpočet náhrad jízdného.

*Druh vlastnictví* – firemní nebo soukromé (informativní údaj o vozidle).

#### *Záložka Podrobnosti*

Středisko, Zakázka, Činnost – tlačítkem **···** otevřete seznamy pro výběr.

#### *Záložka Náklady*

Na této záložce zadáváte náklady, které jsou přiřazeny přímo dané trase (obdobně jako u nákladů v záložce *Náklady*). Pokud si přejete přiřadit náklady celému *Cestovnímu příkazu*, použijete k tomuto účelu záložku *Náklady* na *Kartě cestovního příkazu*.

Seznam tras je editačním seznamem, tj. přímo v seznamu můžete editovat některé údaje (délka trasy, určené náklady, příp. měna a příznak konec cesty).

 POZNÁMKA: Mezi určené náklady patří jízdné, stravné, nocležné a ostatní. Pokud tyto náklady editujete přímo na seznamu, vznikají odpovídající záznamy nákladů přiřazené trasám nebo celému cestovnímu příkazu s vybraným přesným druhem nákladu (pro náklady určené celému cestovnímu příkazu slouží speciální řádek seznamu). Při editaci ze seznamu se jednotlivým sloupcům přiřazují implicitní druhy nákladů (viz níže podtržené). V případě, že se jedná o zahraniční cestovní příkaz, zpřístupní se i pole pro zadání cizí měny nákladu.

Tyto jednotlivé sloupce nákladů ovšem zobrazují celé skupiny konkrétních druhů nákladů.

Sloupec Jízdné zahrnuje náklady druhů jízdné, místní přeprava, PHM, amortizace, provozní materiály, silniční poplatky, opravy a služby. Sloupec Stravné zahrnuje náklady druhů stravné a kapesné.

Sloupec Nocležné zahrnuje náklady druhů nocležné.

Sloupec Ostatní zahrnuje náklady druhů ostatní daňové a nedaňové.

V seznamu jsou všechny ceny zobrazovány a editovány jako ceny s DPH.

Pokud potřebujete zadat náklad konkrétního druhu, který není implicitní, musíte jej editovat přímo na Kartě nákladů.

 POZNÁMKA: Na zahraničních cestovních příkazech je možné zadat pouze dva náklady stejné skupiny druhů, tedy i dvě různé měny v této skupině.

#### *Záložka Zálohy*

Zálohu pro *Cestovní příkazy* můžete zadávat pouze u Cestovních příkazů, které mají stav *Schválený*.

Zadání zálohy v *Cestovním příkazu* je pouze informační povahy, které slouží k evidenci toho, že zaměstnanec bude požadovat zálohu. Vlastní doklad zálohy (tj. skutečný prvotní doklad o proplacení zálohy) můžete vytvořit dvojím způsobem, v závislosti na typu platby zálohy (hotově nebo převodem).

*Převodem* – pomocí *Příkazu k úhradě* vytvoříte příkaz k úhradě této zálohy (pozor, nejedná se o prvotní doklad). V *Seznamu neuhrazených dokladů* vyberete příslušný *Cestovní příkaz* ze záložky *Cestovní příkazy* - zálohy a vytvoříte příkaz k úhradě této zálohy. Následně, pokud vznikne (ručním pořízením nebo načtením výpisu z homebankingu) k tomuto příkazu *Bankovní doklad*, můžete tento spárovat ručně na *Kartě zálohy* v poli *Záloha* je proplacena dokladem, které je přístupné tehdy, pokud existuje příslušný příkaz k úhradě.

 POZNÁMKA: Pokud vytváříte tyto Bankovní doklady ručně, bez použití Příkazu k úhradě (a tedy i Homebankingu), zadejte správně Zaměstnance, kterému je záloha určena, a variabilní symbol.

*Hotově* – pomocí tlačítka *Přidat zálohu CP* v seznamu *Pokladních dokladů* vytvoříte příslušný výdajový pokladní doklad zálohy. Automaticky se nabízí seznam *Cestovních příkazů,* které mají zálohy k proplacení v hotovosti.

U *Cestovního příkazu* je možné vytvořit pouze jednu zálohu.

#### *Karta zálohy*

Na *Kartě zálohy* zadáváte zálohu pro *Cestovní příkaz*. Záloha může být jen jedna, a to buď v domácí nebo cizí měně.

*Datum* – needitovatelné pole, program automaticky doplní datum až po vytvoření *Pokladního dokladu* nebo *Příkazu k úhradě*.

*Záloha je proplacena dokladem* – pokud existuje *Pokladní doklad* na zálohu, doplní se jeho číslo. Pokud bude platba provedena *Příkazem k úhradě*, doplní se jeho číslo a zpřístupní se tlačítko pro výběr *Bankovního dokladu* ze seznamu.

#### POZNÁMKA: Pro tvorbu Příkazu k úhradě pro Cestovní příkaz musí být Karta zaměstnance provázána s Adresářem, odtud se přebírá číslo účtu zaměstnance.

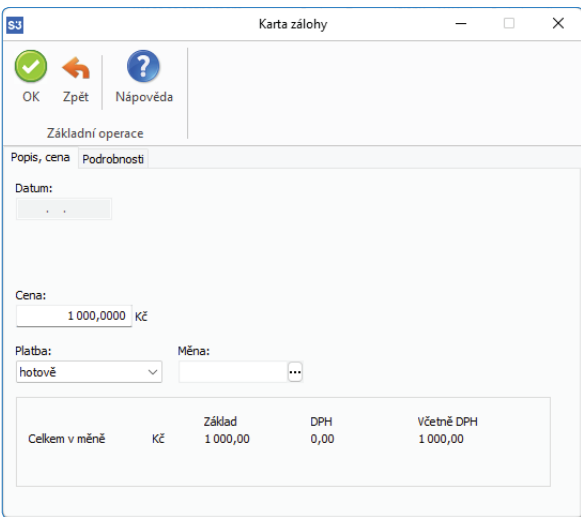

*Cena* – výše zálohy.

*Platba* – hotově nebo převodem (viz výše).

*Měna* – výběr *Cizí měny* ze seznamu.

*Kurz* – needitovatelné pole, zobrazuje kurz měny skutečného dokladu zálohy, pokud existuje.

#### *Záložka Náklady*

Náklady mohou být přiřazeny celému *Cestovnímu příkazu* (editujete v záložce *Náklady* na *Kartě cestovního příkazu*) nebo konkrétní *Trase* (editujete v záložce *Náklady* na *Kartě trasy*). Obě volby je možné editovat přímo v editačním seznamu *Tras*.

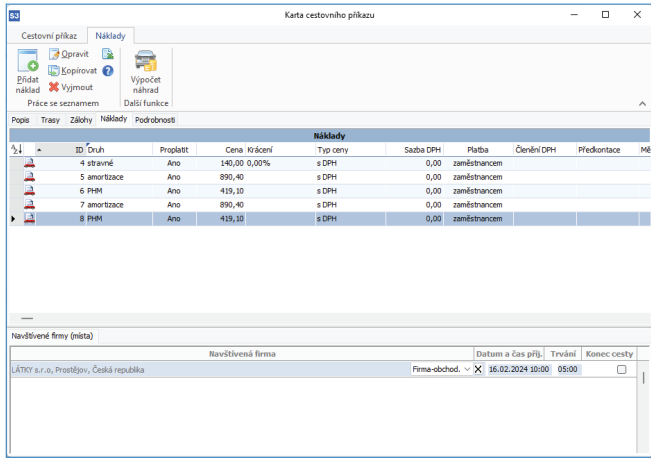

Tlačítkem *Přidat* otevřete *Kartu nákladu,* kde zadáváte jednotlivé náklady k *Cestovnímu příkazu* (jízdné, stravné, nocležné, PHM atd.).

#### *Karta nákladu*

#### *Záložka Popis, cena*

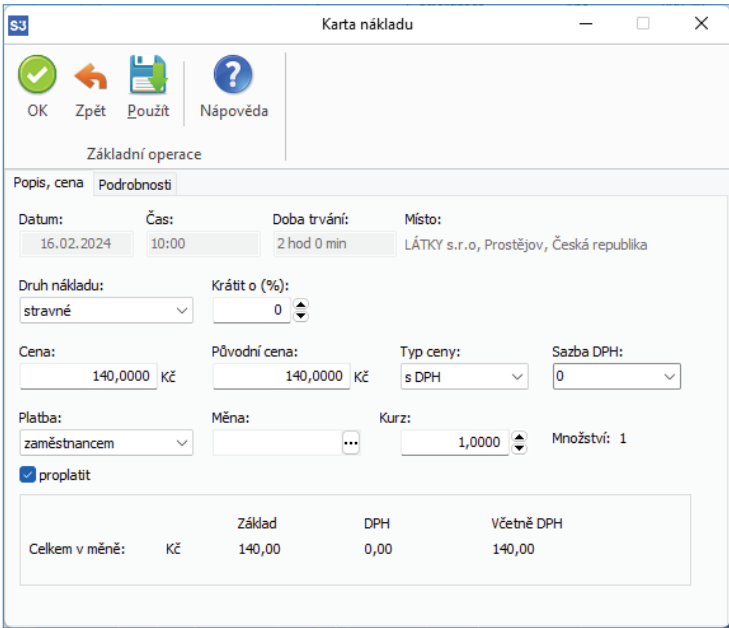

*Datum, Čas, Doba trvání, Místo* – údaje se doplní ze zadané trasy, resp. z cestovního příkazu.

*Druh nákladu* – roletová nabídka pro výběr druhu nákladu (jízdné, stravné, silniční poplatky, PHM atd.).

*Cena* – cena druhu nákladu.

*Typ ceny* – s DPH, bez DPH, jen DPH nebo základ.

*Sazba DPH* – roletová nabídka sazby DPH.

Platba – výběr zda platbu provedl zaměstnanec nebo firma, volba automaticky ovlivňuje hodnotu pole Proplatit.

*Měna* – výběr ze seznamu *Cizích měn*.

*Kurz* – kurz cizí měny, načítá se dle Data kurzů na záložce *Podrobnosti* cestovního příkazu.

*Proplatit* – přepínač, který určuje, zda se má tento náklad proplatit (při tvorbě vyúčtovacího dokladu).

#### *Záložka Podrobnosti*

*Předkontace* – tlačítkem **···** otevřete seznam *Předkontací* pro výběr.

 $\check{C}$ lenění DPH – tlačítkem **···** otevřete seznam Členění DPH pro výběr.

m POZNÁMKA: Hodnoty těchto proměnných se dosazují implicitně podle nastavení z konfigurace.

#### *Náhrady*

Pro automatický výpočet náhrad *Cestovního příkazu* použijete tlačítko *Náhrady*. Tento automatický výpočet vychází ze zadaných tras a jednání, z typu cestovního příkazu (domácí nebo zahraniční), z nastavení v záložce *Podrobnosti* na *Kartě cestovního příkazu*  a parametrů pro náhrady, domácí a zahraniční stravné podle *Legislativy cestovních náhrad.* Vypočtené hodnoty můžete následně změnit ruční editací. Zobrazí se okno *Výpočet náhrad cestovního příkazu*, které vyplníte dle požadovaných kritérií.

Způsob výpočtu nákladů (náhrad):

*Přepočítat náhrady* – program přepočítá náhrady, které zatrhnete níže (jízdné, stravné, kapesné). Před vlastním výpočtem program smaže nejdříve příslušné náhrady, pokud již existují.

*Smazat určené náklady* – program smaže určené náklady, které zatrhnete níže.

*Přiřadit trasám* – náhrady se přepočítají a přiřadí jednotlivým *Trasám Cestovního příkazu*, v opačném případě se přiřadí celému *Cestovnímu příkazu*.

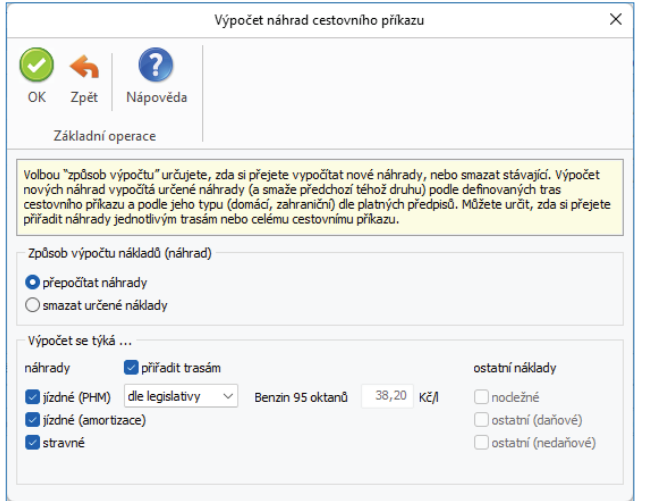

#### *Algoritmus výpočtu náhrad*

#### *Domácí stravné*

Program počítá náhrady za stravné pro tzv. cesty, a to pouze pro cesty v tuzemsku (jiné ani v tuzemském Cestovním příkazu nemohou existovat). Dobu trvání cesty uživatel může ovlivnit nastavením příznaku konce cesty, který určuje dobu trvání cesty (u poslední trasy se považuje tento příznak vždy za nastavený). Začátek cesty začíná vždy na nějaké trase (ať již jízdy nebo jednání/přestávky). Pokud v rámci cest existují nějaké "mezery", tj. časově nedefinované trasy, považují se tyto časově za přestávky/jednání v tuzemsku.

Pro českou legislativu platí, že pokud cesty v zahraničí, nebo jejich části v rámci kalendářního dne, trvající kratší dobu jako hodinu, se pro účely výpočtu stravného považují za domácí stravné.

Program rozdělí tyto cesty na jednotlivé dny a v každém z nich počítá podle stráveného času náhrady za stravné podle základního rozdělení intervalu dne podle platné legislativy (jde o intervaly <5-12 hod> (včetně hraničních časů), (12 – 18> hod. a <18 -24) hodin). Pro cesty kratší jak 5 hodin nárok na stravné nevzniká.

Podle nastavení z hlavičky cestovního příkazu v záložce Podrobnosti Sazba stravného (nejnižší, nejvyšší, vlastní) se provede výpočet stravného podle data odjezdu z etapy. Stravné se vypočítá pro konkrétní kalendářní den cesty podle *Legislativy cestovních náhrad*.

Pokud jsou nastaveny vlastní náhrady, které převyšují povolené maximum, částky nad tuto hranici program generuje jako daňově neuznatelné (ostatní nedaňové), částky do maxima pak jako daňově uznatelné. Pokud je na hlavičce nastaveno krácení stravného, program krátí kompletní stravné nastaveným koeficientem.

. . . . . . . . . . . . . . . .

 POZNÁMKA: Situaci, kdy je třeba krátit stravné pouze pro jednu trasu (např. bezplatné poskytnutí snídaně při ubytování) a pro jiné nikoliv, je třeba řešit ruční opravou náhrad.

Pokud zvolíte přiřazení náhrad jednotlivým trasám, program přiřazuje vypočtené náhrady (náhrady se počítají za kalendářní dny) té etapě jízdy, která probíhá jako poslední v daném dnu a pokud taková neexistuje, přiřadí náhrady celému cestovnímu příkazu. Náhrady přiřazené jedné etapě se sčítají. Náhrady za stravné se zaokrouhlují podle české legislativy na celé jednotky měny matematicky. Pokud zvolíte přiřazení náhrad celému *Cestovnímu příkazu*, program sečte vypočtené náhrady cest a přiřadí je celému *Cestovnímu příkazu*.*.*

#### *Zahraniční stravné*

Program počítá náhrady za stravné pro jednotlivé cesty v zahraničí zvlášť, podobně jako u domácího stravného.

Mechanismus krácení a přiřazování náhrad za stravné trasám, resp. celému *Cestovnímu příkazu* je obdobný jako u domácího stravného.

Program následně rozdělí cestu na cesty probíhající čistě v tuzemsku nebo v zahraničí. Pokud cesta obsahuje nějaké "mezery", program předpokládá, že se jedná o jednání/přestávku v tuzemsku, pokud je "mezera" ohraničena nějakou etapou v tuzemsku, v opačném případě, že se jedná o jednání/přestávku v zemi, ve které probíhala předchozí etapa. Stravné pro takto upravené cesty vypočte zvlášť pro cesty v tuzemsku (viz algoritmus Domácí stravné) a zvlášť pro cesty v zahraničí.

Pro zahraniční cesty počítá stravné podle měny státu, ve kterém cesta trvá nejdéle (pokud je těchto států více, vezme časově první). Pro takto stanovené cesty vypočte náhradu za stravné v příslušné měně a odpovídající strávenému času podle *Legislativy cestovních náhrad.* Zahraniční stravné se zaokrouhluje na dvě desetinná místa matematicky.

 UPOZORNĚNÍ: Pokud máte zahraniční cestovní příkaz, který je svým rozsahem přes roky, pak je potřeba zadat jednotlivé etapy přesně podle kalendářního data, aby se náhrady vypočítaly podle platné Legislativy cestovních náhrad. Sazby pro zahraniční stravné se obvykle pro nový rok mění.

 POZNÁMKA: Náhradu za stravné v určité měně a v dané zemi počítá program podle Legislativy cestovních náhrad záložka Zahraniční stravné. Pokud se počítá stravné pro zlomky dne, program výchozí hodnotu krátí podle platné legislativy. Pokud není pro daný stát definována měna pro výpočet stravného, případně tato měna není zadána v Seznamu cizích měn, stravné nebude vypočteno a program na tuto situaci upozorní. Stejně tak program upozorní na situaci, kdy k dané měně neexistuje kurz k příslušnému datu výpočtu náhrad. Tento kurz je zapotřebí pro výpočet částky stravného v domácí měně a pro následné zaúčtování cestovního příkazu.

 POZNÁMKA: Cesty v zahraničí, nebo jejich části v rámci kalendářního dne, trvající kratší dobu jako hodinu, se pro účely výpočtu stravného považují za domácí stravné. Stejně tak se považují za tuzemské takové cesty v zahraničí, které trvají méně než pět hodin, pokud vznikl v tuzemsku nárok na stravné (včetně trvání těchto cest).

#### *Jízdné (amortizace)*

Amortizace jsou náhrady za opotřebení vozidla. Náhrady za amortizaci se počítají pouze v domácí měně. Amortizace se počítá pouze pro soukromá vozidla použitá ke služebním účelům, a to pouze pro řidiče (spolucestující nemá na tyto náhrady nárok).

Program počítá tyto náhrady podle ujetých km konkrétním vozidlem (zadáno na trasách). Částku náhrad následně vypočítá podle *Legislativy cestovních náhrad* za amortizaci (zohledňuje kategorii vozidla a jízdu s/bez přívěsu) podle data odjezdu z etapy. Vypočtené hodnoty se zaokrouhlují po trasách na desetiny měny nahoru, náklady přiřazené celému *Cestovnímu příkazu* se sčítají přes jednotlivé trasy.

#### *Jízdné (PHM)*

Jízdné jsou náhrady za spotřebované PHM vozidla. Náhrady za jízdné se počítají pouze v domácí měně. Nárok na jízdné za PHM vzniká za stejných podmínek jako u amortizace.

Program počítá tyto náhrady podle ujetých km konkrétním vozidlem (zadáno na trasách). Částku náhrad následně vypočítá z *Legislativy cestovních náhrad* podle data odjezdu etapy. Druh PHM a průměrnou spotřebu zjišťuje z *Karty vozidla.* Po zaškrtnutí pole *jízdné (PHM)* se vedle pole zobrazí roletová nabídka. Volba *dle legislativy* zobrazí název a cenu PHM ze seznamu *Legislativy cestovních náhrad*. Volbou *vlastní sazba* můžete částku za PHM (Kč/l) pro výpočet náhrady za jízdné změnit.

Vypočtené hodnoty se zaokrouhlují po trasách na desetiny měny nahoru, náklady přiřazené celému *Cestovnímu příkazu* se sčítají přes jednotlivé trasy.

 POZNÁMKA: Podmínky pro určení období výpočtu náhrad za PHM jsou stejné jako u amortizace.

#### *Kapesné*

Náhrady za kapesné jsou možné pouze u zahraničních *Cestovních příkazů*. Kapesné se počítá jako část nekráceného zahraničního stravného (tedy i jeho měna). Tento koeficient krácení můžete zadat na hlavičce Cestovního příkazu v záložce Podrobnosti.

#### *Záložka Podrobnosti Cestovního příkazu*

V této záložce definujete implicitní údaje (které jsou přebírány z Konfigurace) pro automatický výpočet náhrad funkcí Náhrady. Dále jsou v této záložce zobrazovány další údaje (celkový daňový rozpis nákladů, datum zaúčtování a kurzů).

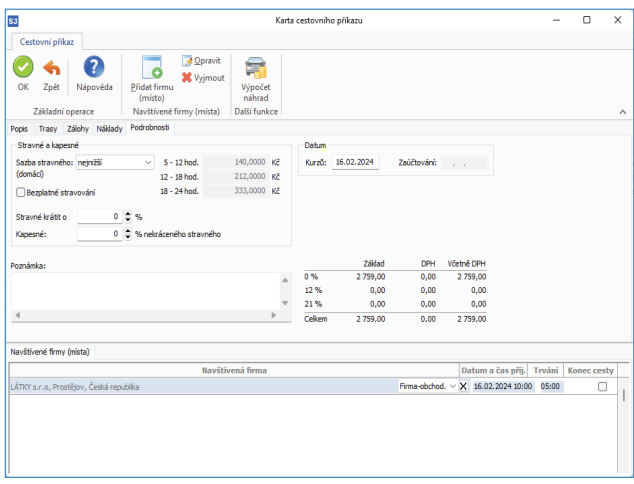

*Sazba stravného* – volíte nejvyšší sazbu, nejnižší sazbu nebo vlastní. Sazby domácího stravného se zobrazují podle data vystavení cestovního příkazu ze seznamu *Legislativy cestovních náhrad*.

*Bezplatné stravování* – přepínač pro bezplatné stravování, současně se znepřístupní pole pro krácení stravného, krácení se nastaví na 100 % (program v tomto případě při užití funkce *Náhrady* nepočítá stravné).

*Stravné krátit o* – výše % o které bude sníženo stravné.

*Kapesné* – výši kapesného zadáváte jako % nekráceného stravného.

*Datum kurzů* – datum kurzu pro cizí měny nákladů.

*Datum zaúčtování* – program doplňuje datum účetního případu dokladu náhrad (vytvořený *Závazek*).

# Volejte: 549 522 511 obchod@money.cz

Praha

Rubeška 215/1 +420 244 001 288

**Brno** Drobného 555/49 +420 549 522 511

Liberec 1. máje 25 +420 485 131 058 Bratislava Plynárenská 7/C

+421 249 212 323

Prešov

Kúpeľná 3 +421 517 732 908

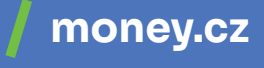

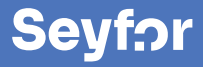